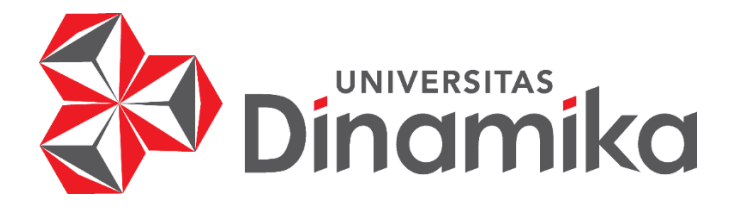

# **PENERAPAN** *BUSINESS INTELLIGENCE* **UNTUK MENDUKUNG KEPUTUSAN DALAM STRATEGI PENGEMBANGAN POTENSI EKONOMI KREATIF PADA KABUPATEN BOJONEGORO.**

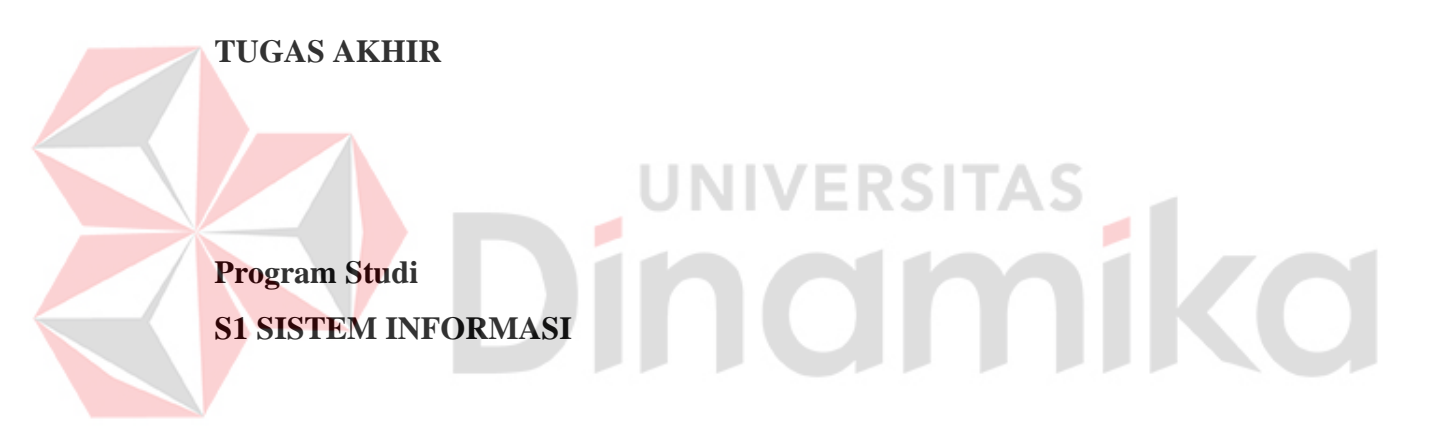

**Oleh: HILDAN HANJAR UTAMA 19410100103**

**FAKULTAS TEKNOLOGI DAN INFORMATIKA UNIVERSITAS DINAMIKA 2023**

# **PENERAPAN** *BUSINESS INTELLIGENCE* **UNTUK MENDUKUNG KEPUTUSAN DALAM STRATEGI PENGEMBANGAN POTENSI EKONOMI KREATIF PADA KABUPATEN BOJONEGORO.**

**TUGAS AKHIR**

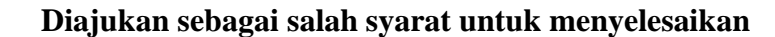

**Program Sarjana**

**Oleh: Nama : Hildan Hanjar Utama NIM : 19410100103 Program Studi : S1 Sistem Informasi**

UNIVERSITAS<br>MOIMMIKO

**FAKULTAS TEKNOLOGI DAN INFORMATIKA UNIVERSITAS DINAMIKA 2023**

## **Tugas Akhir**

# PENERAPAN BUSINESS INTELLIGENCE UNTUK MENDUKUNG KEPUTUSAN DALAM STRATEGI PENGEMBANGAN POTENSI EKONOMI KREATIF PADA KABUPATEN BOJONEGORO.

Dipersiapkan dan disusun oleh **Hildan Hanjar Utama** NIM: 19410100103

Telah diperiksa, dibahas dan disetujui oleh Dewan Pembahas Pada: 28 Juli 2023

**Susunan Dewan Pembahas** 

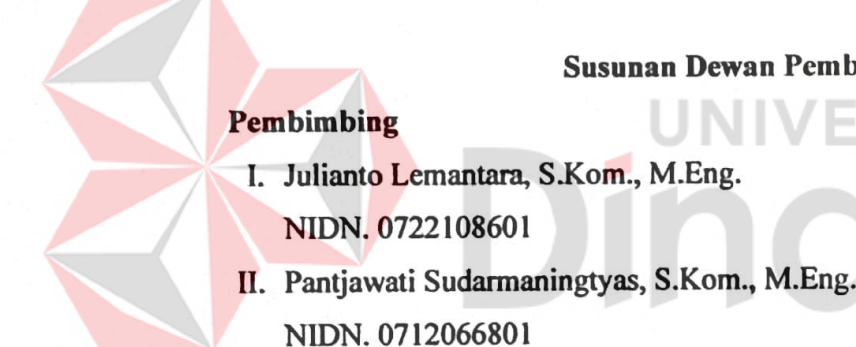

#### **Pembahas**

Dr. Eng. Valentinus Roby Hananto, S.Kom., M.Sc. NIDN. 0715028903

**Digitally signed** by Julianto Date: 2023.07.31 10:51:32 +07'00'

Maitally signed by it as Die Date: 2023.07.31 LE LOTOD

ius Koby Hananto<br>123.07.31 12:28:58

Tugas Akhir ini telah diterima sebagai salah satu persyaratan

untuk memperoleh gelar Sarjana:

Digitally signed by Universitas Dinamika Date: 2023.08.01 08:27:55 +07'00'

Tri Sagirani, S.Kom., M.MT. NIDN. 0731017601 Dekan Fakultas Teknologi dan Informatika UNIVERSITAS DINAMIKA

*Amidst life's tides, let come what may, Release what departs, surrender the fray. Behold, with eyes undimmed, what still remains, A heartache's touch, a clarion that sustains.*

*Through shattered fragments, vision finds its birth, The splintered pieces, lessons from the earth. No longer naught but neophyte's endeavor, Now seasoned, anew, with wisdom to treasure.*

*For though the heart may bear its weighty toll, It mends the soul's compass, guiding the whole. This journey, not a genesis, but accrued, Through trials endured, we find ourselves renewed.*

ø

- Hildan Hanjar Utama

*.*

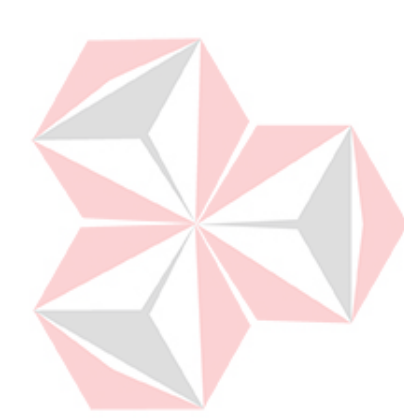

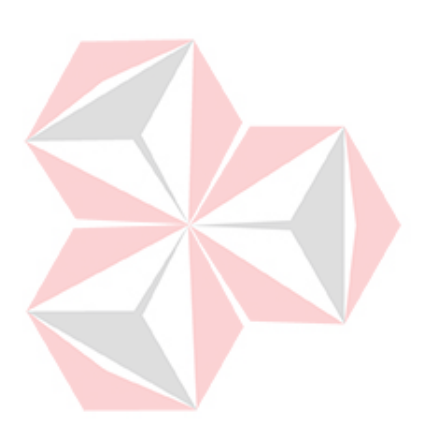

*Keluarga, Bapak Ibu Dosen, Teman, sahabat dan almamater Universitas Dinamika Tercinta.*

*Saya persembahkan kepada*

## **SURAT PERNYATAAN**

# PERSETUJUAN PUBLIKASI DAN KEASLIAN KARYA ILMIAH

Sebagai mahasiswa Universitas Dinamika, saya:

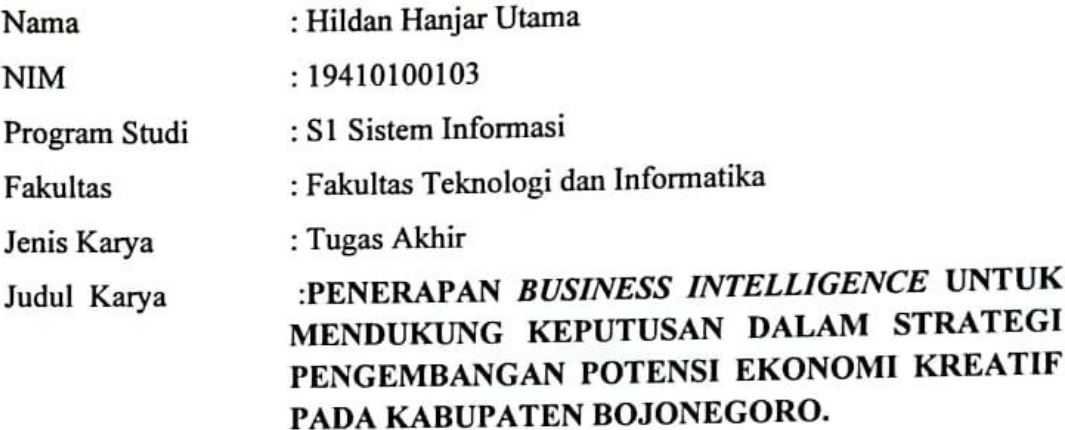

Menyatakan dengan sesungguhnya bahwa:

- Demi pengembangan Ilmu Pengetahuan, Teknologi dan Seni, saya 1. menyetujui memberikan kepada Universitas Dinamika Hak Bebas Royalti Non-Eksklusif (Non-Exclusive Royalti Free Right) atas seluruh isi/ sebagian karya ilmiah saya tersebut di atas untuk disimpan, dialihmediakan dan dikelola dalam bentuk pangkalan data (database) untuk selanjutnya didistribusikan atau dipublikasikan demi kepentingan akademis dengan tetap mencantumkan nama saya sebagai penulis atau pencipta dan sebagai pemilik Hak Cipta
- Karya tersebut di atas adalah karya asli saya, bukan plagiat baik sebagian  $\overline{2}$ . maupun keseluruhan. Kutipan, karya atau pendapat orang lain yang ada dalam karya ilmiah ini adalah semata hanya rujukan yang dicantumkan dalam Daftar Pustaka saya
- 3. Apabila dikemudian hari ditemukan dan terbukti terdapat tindakan plagiat pada karya ilmiah ini, maka saya bersedia untuk menerima pencabutan terhadap gelar kesarjanaan yang telah diberikan kepada saya.

Demikian surat pernyataan ini saya buat dengan sebenarnya.

Surabaya, 28 Juli 2023 Yang menyatakan

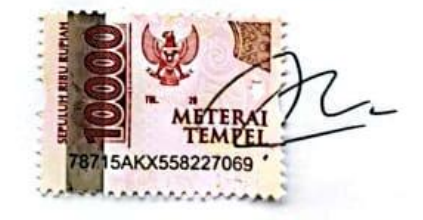

**Hildan Hanjar Utama** 

## **ABSTRAK**

<span id="page-6-0"></span>Ekonomi kreatif (Ekraf) merupakan sektor industri yang memanfaatkan kreativitas, keterampilan, dan bakat individu untuk menciptakan kesejahteraan dan peluang kerja. Dinas Kebudayaan dan Pariwisata Kabupaten Bojonegoro (Disbudpar) memiliki peran penting dalam mengembangkan Ekraf dengan tujuan mencapai daya saing ekonomi daerah berdasarkan potensi lokal. Namun, Disbudpar menghadapi kendala dalam menentukan daerah Ekraf yang potensial untuk dikembangkan dan dibina serta dalam menghasilkan sertifikasi karya dan produk karena tidak memiliki media pengolahan data. Oleh karena itu, perancangan *Dashboard* strategis dengan metode *Business Intelligence* yang melibatkan pengintegrasian dan pengelolaan data terkait aktivitas industri ekonomi kreatif untuk menyusun strategi pengembangan Ekraf. Penggunaan metode *Clustering* digunakan dalam pemilihan dan penentuan daerah pengembangan kawasan daerah. Hasil dan pembahasan dari *Clustering* menggunakan metode *K-Means* menunjukkan bahwa terdapat tiga *cluster* daerah dengan karakteristik yang berbeda Pada *cluster* daerah potensial memiliki persentase sebesar 14,29%, berkembang sebesar 32,14%, dan *cluster* daerah rendah sebesar 53,57%. Selain itu, *Business Performance Management (BPM) yang berasal dari dokumen Renstra Disbudpar* digunakan untuk mengevaluasi kinerja pengembangan Ekraf dan hasil uji penerimaan pengguna menggunakan metode *User Acceptance Test (UAT)* dari 2 responden menunjukkan tingkat penerimaan yang tinggi sebesar 90% terhadap *Dashboard* yang telah dikembangkan. Dengan implementasi *Business Intelligence*, informasi mengenai pengelompokan daerah Ekraf potensial, visual tentang jumlah pelaku Ekraf, pertumbuhan Ekraf, serta efisiensi anggaran dapat diakses dan digunakan dalam pengambilan keputusan strategis di bidang Ekraf.

**Kata Kunci:***. Business Intelligence, Dashboard, Ekonomi Kreatif, K-Means, User Acceptance Test.*

#### **KATA PENGANTAR**

<span id="page-7-0"></span>Dengan rasa syukur yang tak terhingga, penulis ingin mengungkapkan terima kasih kepada Allah SWT atas rahmat dan petunjuk-Nya yang telah membantu penulis dalam menyelesaikan Tugas Akhir berjudul "Penerapan *Business Intelligence* untuk Mendukung Keputusan dalam Strategi Pengembangan Potensi Ekonomi Kreatif di Kabupaten Bojonegoro". Laporan Tugas Akhir ini merupakan salah satu persyaratan penyelesaian program sarjana di Universitas Dinamika. Penyelesaian Tugas Akhir ini tidak lepas dari bantuan dan dukungan berbagai pihak yang telah memberikan masukan, nasehat, saran, kritik, serta dukungan moral dan materi kepada penulis. Oleh karena itu, penulis ingin menyampaikan rasa terima kasih kepada:

- 1. Keluarga tercinta yang selalu memberikan doa, dukungan, dan semangat dalam setiap langkah dan kegiatan penulis.
- 2. Bapak Julianto Lemantara, S.Kom., M.Eng. selaku Dosen S1 Sistem Informasi dan pembimbing pertama yang dengan penuh kesabaran dan dedikasinya selalu membimbing, mendukung, dan memberikan arahan kepada penulis dalam proses Tugas Akhir.
- 3. Ibu Pantjawati Sudarmaningtyas, S.Kom., M.Eng. selaku Dosen S1 Sistem Informasi dan pembimbing kedua yang dengan kesabaran dan ketekunan membimbing penulis.
- 4. Bapak Dr. Eng. Valentinus Roby Hananto, S.Kom., M.Sc. selaku Dosen Penguji yang memberikan saran dan masukan berharga dalam penyelesaian Tugas Akhir ini.
- 5. Bapak Dr. Anjik Sukmaaji, S.Kom., M.Eng. selaku Ketua Program Studi S1 Sistem Informasi Universitas Dinamika yang memberikan izin kepada penulis untuk melaksanakan Tugas Akhir.
- 6. Kepala Dinas Kebudayaan dan Pariwisata Kabupaten Bojonegoro yang dengan ramah memberikan izin penelitian di Dinas tersebut. Terima kasih kepada Bapak Budiyanto S.pd beserta jajaranya.
- 7. Teman-teman tercinta yang memberikan bantuan dan dukungan dalam penyelesaian Tugas Akhir ini.

8. Pihak-pihak lain yang tidak dapat disebutkan satu per satu yang telah memberikan bantuan dan dukungan kepada penulis.

Penulis menyadari bahwa Tugas Akhir ini masih memiliki kekurangan. Oleh karena itu, penulis sangat mengharapkan kritik yang membangun serta saran dari semua pihak agar aplikasi ini dapat diperbaiki menjadi lebih baik lagi. Semoga Tugas Akhir ini diterima dengan baik dan memberikan manfaat bagi penulis dan semua pihak yang terlibat.

Surabaya, 28 Juli 2023

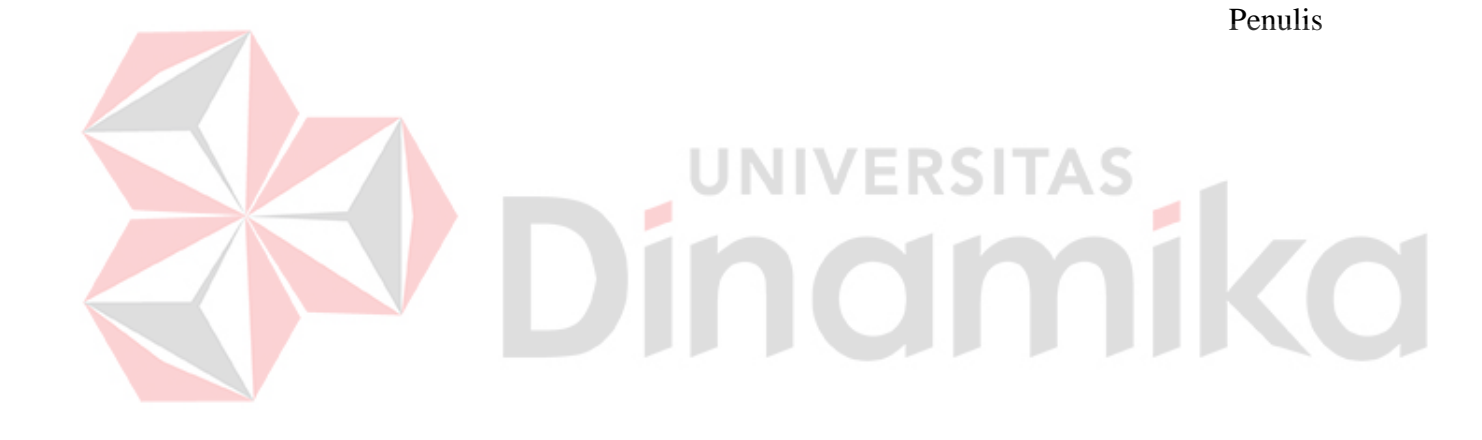

## **DAFTAR ISI**

<span id="page-9-0"></span>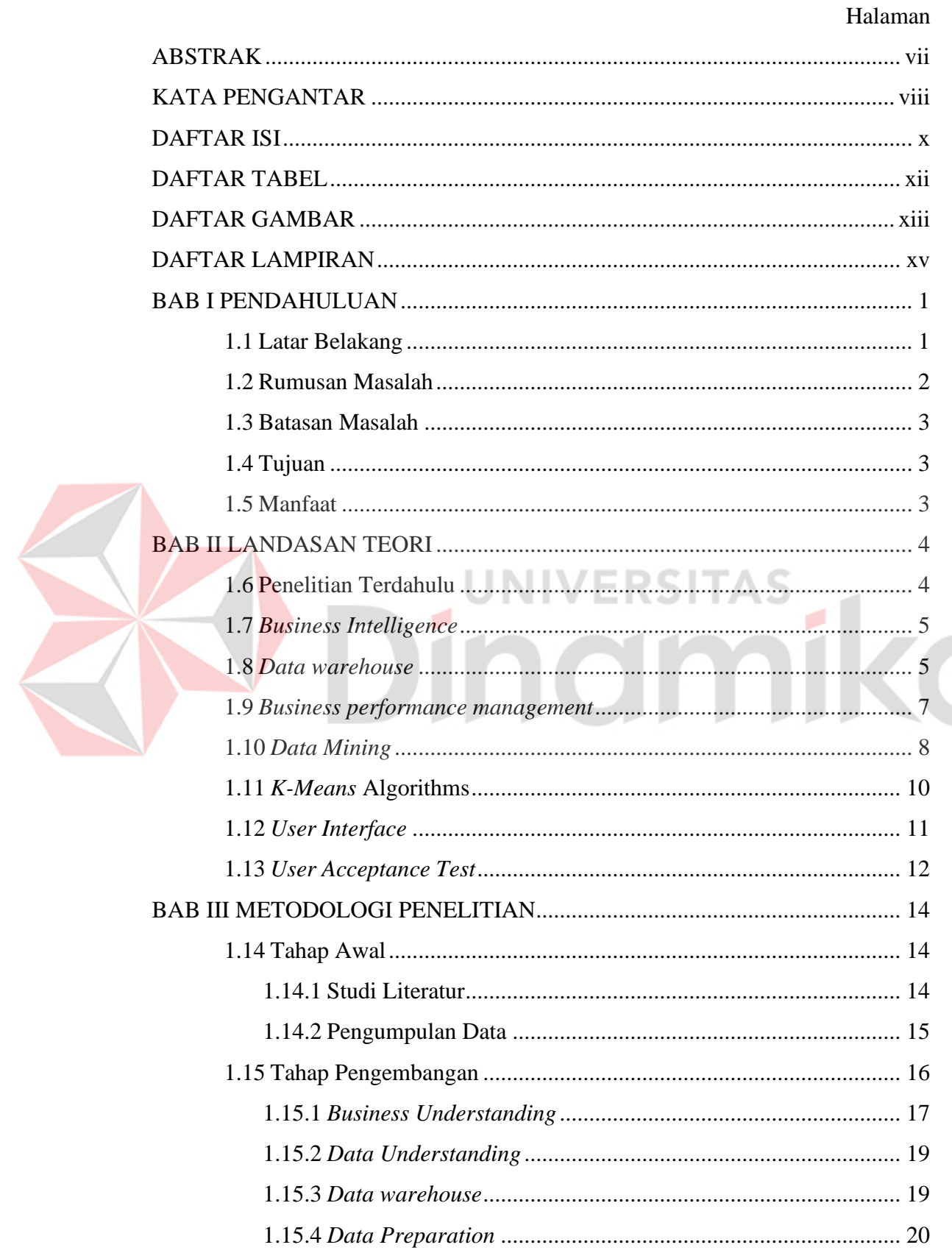

![](_page_10_Picture_7.jpeg)

## **DAFTAR TABEL**

## Halaman

<span id="page-11-0"></span>![](_page_11_Picture_169.jpeg)

![](_page_11_Picture_3.jpeg)

## **DAFTAR GAMBAR**

![](_page_12_Picture_13.jpeg)

<span id="page-12-0"></span>![](_page_12_Picture_14.jpeg)

 $\sum_{i=1}^{n}$ 

![](_page_13_Picture_247.jpeg)

![](_page_13_Picture_1.jpeg)

## **DAFTAR LAMPIRAN**

#### Halaman

<span id="page-14-0"></span>![](_page_14_Picture_12.jpeg)

![](_page_14_Picture_3.jpeg)

## **1 BAB I PENDAHULUAN**

#### <span id="page-15-1"></span><span id="page-15-0"></span>**1.1 Latar Belakang**

Ekonomi kreatif (Ekraf) merupakan sebuah industri yang asal mulanya dari pemanfaatan kreativitas, keterampilan dan suatu bakat individu untuk membuat kesejahteraan dan suatu lapangan kerja dengan menciptakan serta memanfaatkan daya kreasi dan daya cipta individu tersebut. basis ekonomi kreatif yang digunakan merupakan sumber daya yang terbarukan dan tidak terbatas (Purnomo, 2020).

Dinas Kebudayaan dan Pariwisata Kabupaten Bojonegoro (Disbudpar) merupakan lembaga pemerintahan yang memiliki tugas sesuai dengan Nomor Peraturan Bupati Kabupaten Bojonegoro Nomor 68 Tahun 2016 "Melaksanakan urusan pemerintahan yang menjadi kewenangan daerah dan tugas pembantuan di bidang Kebudayaan dan Pariwisata". Dinas Kebudayaan dan Pariwisata mengurus beberapa bidang pada 28 kecamatan yang ada, salah satunya Bidang Ekonomi Kreatif yang dipimpin oleh Kepala Bidang Ekonomi Kreatif. Bidang ini terdiri dari dua seksi yaitu Seksi Pengembangan Ekonomi Kreatif dan Seksi Pengembangan Kelembagaan dan Sumber Daya Ekonomi Kreatif. Tugas pokok dan fungsi utama dari Bidang Ekonomi Kreatif yaitu: 1) pelaksanaan koordinasi dan kerjasama dalam pengembangan aktivitas ekonomi kreatif; 2) pelaksanaan pengelolaan dan pengembangan kapasitas sumber daya dan kelembagaan ekonomi kreatif; serta pelaksanaan fungsi lain yang berfokus pada tujuan yaitu mewujudkan daya saing ekonomi daerah berbasis potensi lokal (Kabupaten Bojonegoro, 2018).

Pengembangan Ekraf yang telah dilakukan oleh Dinas Kebudayaan dan Pariwisata Kabupaten Bojonegoro adalah mengembangkan Ekraf melalui pemanfaatan dan perlindungan Hak cipta, dan fasilitasi pelatihan pelaku Ekraf. Kepemilikan Hak cipta berguna agar pelaku Ekraf dapat memberikan nilai tambah untuk mendorong Ekraf yang berdaya saing tinggi dan terlindungi hukum (Novriska, 2022). Dalam menentukan sasaran pengembangan Ekraf pada tiap kecamatan, bagian Ekraf melakukan rekap data mengenai pelaku Ekraf yang sudah dibina pada 17 subsektor Ekraf yang ada, kegiatan tersebut dilakukan secara berulang karena belum adanya media pengolahan data yang dimiliki oleh bagian

![](_page_15_Picture_5.jpeg)

Ekraf. Pengukuran kinerja pada Bidang Ekraf dapat dilihat dari kemampuannya dalam mencapai target yang telah ditetapkan. Berdasarkan data pada Disbudpar dan komite Ekraf Bojonegoro, jumlah produk atau karya Ekraf yang bersertifikat dalam dua tahun terakhir pada Kabupaten Bojonegoro masih sangat sedikit dibandingkan jumlah pelaku Ekraf yang ada di daerah Bojonegoro.

Berdasarkan permasalahan tersebut, karya dan produk di Bojonegoro belum banyak berserifikat dikarenakan Dinas masih bingung dalam menentukan daerah Ekraf yang potensial untuk dapat dibina dan dikembangkan, Dinas memerlukan analisis untuk melihat potensi dalam menyusun strategi pengembangan Ekraf karena keterbatasan anggaran, tetapi media pengolahan data yang ada masih sederhana hanya dengan merekap data pelaku Ekraf tiap kecamatan sehingga tidak dapat melakukan analisis lebih lanjut guna melihat peluang pasar dan membantu bagian Ekraf dalam menentukan keputusan strategi pengembangan.

Oleh karena itu, solusi yang diberikan adalah mengembangkan *Dashboard*  dengan *Business Intelligence* sebagai pendukung keputusan dalam strategi pengembangan potensi Ekonomi Kreatif di bidang Ekraf Disbudpar Kabupaten Bojonegoro. *Business Intelligence* dapat membantu Dinas mengintegrasikan dan mengelola data relevan dari berbagai sumber terkait aktivitas industri ekonomi kreatif serta melakukan penilaian kinerja bidang Ekraf dengan *Business Performance Management*. Dengan kemampuan analisis terhadap data, performa, dan situasi lingkungan bisnis, Dinas dapat membuat keputusan yang baik. Pemilihan daerah pengembangan kawasan menggunakan metode *Clustering* yang memberikan arah dalam menyusun pemanfaatan daerah dengan menentukan sarana dan prasarana yang koordinatif berdasarkan peruntukan wilayah untuk menyediakan fasilitas pengembangannya (Agus et al., 2021). Dengan dilakukannya penelitian ini, diharapkan dapat membantu bidang Ekraf memberikan dukungan strategi, prioritas dan arah kebijakan riset dan strategi pengembangan, untuk dapat meningkatkan jumlah dan mutu potensi Ekraf daerah.

#### <span id="page-16-0"></span>**1.2 Rumusan Masalah**

Berdasarkan latar belakang di atas maka rumusan masalah pada proposal ini adalah bagaimana menerapkan *Business Intelligence* yang dapat digunakan untuk mendukung keputusan dalam strategi pengembangan potensi Ekonomi Kreatif di Kabupaten Bojonegoro.

### <span id="page-17-0"></span>**1.3 Batasan Masalah**

Berdasarkan uraian di atas maka penulis membatasi pokok permasalahan yang akan dibahas sebagai berikut:

- 1. Menggunakan data mulai dari tahun 2019 2022 yang sudah tersedia pada Dinas Kebudayaan dan Pariwisata Kabupaten Bojonegoro.
- 2. *Business Performance Management* yang digunakan dengan *balanced scorecard* pada *perspective financial, internal process business,* dan *learning and growth.*
- 3. *Data Mining* menggunakan variabel data pelaku Ekraf, data komoditas, data bersertifikat dan data kecamatan.
- 4. Perhitungan *K-Means Clustering* menggunakan *toolss Python* dengan *Library Scikit-learn.*

۰

## <span id="page-17-1"></span>**1.4 Tujuan**

Berdasarkan latar belakang maka tujuan penelitian ini adalah mengembangkan *Dashboard* dengan menerapkan *Business Intelligence* untuk mendukung keputusan dalam strategi pengembangan ekonomi kreatif di Kabupaten Bojonegoro.

#### <span id="page-17-2"></span>**1.5 Manfaat**

Manfaat yang diharapkan dari kegiatan tugas akhir pada Disbudpar dengan membuatan *Dashboard Business Intelligence* adalah sebagai berikut:

- 1. Membantu memetakan daerah kecamatan yang berpotensi untuk dikembangkan bidang ekonomi kreatifnya.
- 2. Bidang Ekraf dapat mengetahui jumlah pelaku, produk tiap kecamatan dan perkembangan produk bersertifikat Ekraf.
- 3. Membantu pengembangan kapasitas sumber daya dan kelembagaan ekonomi kreatif Kabupaten Bojonegoro.

## **2 BAB II LANDASAN TEORI**

## <span id="page-18-1"></span><span id="page-18-0"></span>**2.1 Penelitian Terdahulu**

Dalam melakukan penelitian terdapat beberapa penggunaan *Business Intelligence* yang telah dilakukan oleh penelitian terdahulu sebagai referensi dalam upaya memperkaya teori yang digunakan dalam analisis penelitian ini, penulis menemukan sebuah jurnal yang memiliki judul yang hampir serupa dengan judul penelitian yang penulis lakukan, namun terdapat beberapa perbedaan. Untuk melihat referensi penelitian terdahulu yang relevan dengan penelitian penulis, dapat dilihat dalam Tabel 2.1 berikut:

## <span id="page-18-2"></span>Tabel 2.1 Penelitian Terdahulu

![](_page_18_Picture_273.jpeg)

Dinas Pariwisata Provinsi

Bali).

pariwisata, pemerintahan dan layanan. Sistem yang dikembangkan

![](_page_19_Picture_158.jpeg)

#### <span id="page-19-0"></span>**2.2** *Business Intelligence*

*Business Intelligence* (BI) secara umum menggabungkan berbagai komponen seperti arsitektur, alat, *database*, alat analisis, aplikasi, dan metodologi. Dengan menganalisis data, situasi, serta kinerja historis maupun pada saat ini, para pengambil keputusan memiliki kesempatan untuk memperoleh pemahaman yang berharga, sehingga mereka dapat membuat keputusan yang lebih tepat dan efektif. Proses *Business Intelligence* (BI) bergantung pada Transformasi data menjadi informasi, yang selanjutnya menjadi landasan dalam pengambilan keputusan, dan akhirnya diimplementasikan dalam tindakan yang tepat.

![](_page_19_Figure_3.jpeg)

<span id="page-19-2"></span>Gambar 2.1 Hubungan antar Komponen *Business Intelligence* (Lee, 2014).

Seperti Gambar 2.1. menunjukan bahwa sistem BI memiliki empat komponen utama: *Data warehouse*, dengan data sumbernya; *business analytics,* kumpulan alat untuk memanipulasi, menambang, dan menganalisis data *di Data warehouse, Business Performance Management* (BPM) untuk memantau dan menganalisis kinerja dan *user interface* (Lee, 2014).

#### <span id="page-19-1"></span>**2.3** *Data warehouse*

*Data warehouse* menjadi sumber informasi yang diandalkan oleh Sistem *Business Intelligence*. Sebagai bentuk yang siap digunakan dalam proses analisis, *Data warehouse* berperan sebagai tempat penyimpanan data yang terstruktur.

Penggunaan *Data warehouse* dalam pengambilan keputusan bisnis menjadi didukung. Proses integrasi data dari berbagai sumber ke dalam satu *database* disebut *data warehousing. Data warehousing* melibatkan tahapan ekstraksi, *Transform*asi, dan pemindahan (*ETL*) data ke dalam *Data warehouse* (Tešendić & Krstićev, 2019).

Dalam mengimplementasikan *Data warehouse*, terlebih dahulu dilakukan perancangan model data yang sesuai untuk pemrosesan data analitik. Data dalam *Data warehouse* umumnya disimpan dalam *database* relasional dan diatur dalam model dimensi. Konsep-konsep yang terdapat dalam model dimensional mencakup dimensi, fakta, dan ukuran. Dimensi mewakili parameter untuk analisis data, sedangkan fakta mewakili entitas bisnis, transaksi bisnis, atau peristiwa yang dapat digunakan dalam analisis proses bisnis. *Star schema* adalah model yang paling umum digunakan dalam pemodelan dimensi. Setelah fakta dan dimensi diidentifikasi, model dimensi hampir selalu memiliki struktur yang menyerupai bintang (*Star*), dengan satu fakta berada di tengah dan beberapa dimensi mengelilinginya. Contoh diagram *Star schema* dapat dilihat pada Gambar 2.2 (Tešendić & Krstićev, 2019).

![](_page_20_Figure_2.jpeg)

<span id="page-20-0"></span>Gambar 2.2. Skema *Datawarehouse*

#### <span id="page-21-0"></span>**2.4** *Business performance management*

*Business Performance Management (BPM)* didefinisikan sebagai penggunaan teknologi, metodologi, atau proses oleh perusahaan untuk mengukur, memantau, dan mengelola kinerja bisnis. Penggunaan *BPM* melibatkan kombinasi teknologi dari *domain Business Intelligence, Business Process Modelling*, dan integrasi aplikasi perusahaan dengan elemen-elemen dari proses kinerja manajemen, proses otomatisasi bisnis, serta analisis *real-time* (Weeserik & Spruit, 2018).

Menurut (Lesmana, 2020) keberhasilan, evaluasi hasil kerja, dan identifikasi kelemahan atau kekurangan dalam Organisasi dapat dilakukan melalui penggunaan pengukuran kinerja. Selain itu, metode *balanced scorecard* digunakan untuk mengGambarkan kinerja perusahaan secara keseluruhan dan seimbang. (Singgih & Sulistyono, 2020) menyebutkan terdapat empat perspektif dalam *balanced scorecard* seperti Gambar 2.3, yaitu:

1. Perspektif Keuangan

Tolak ukur kinerja keuangan dalam *BSC* digunakan untuk mengevaluasi kinerja keuangan dengan menggunakan rasio-rasio keuangan seperti profit yang didapatkan perusahaan, dll.

2. Perspektif Pelanggan

Perspektif pelanggan merupakan perspektif yang mengukur dan mengevaluasi kinerja yang berfokus pada kepuasan pelanggan, dengan menentukan sejauh mana tingkat kepuasan yang mereka dapatkan.

3. Perspektif Proses Bisnis lnternal

Perspektif proses bisnis internal merupakan perspektif yang mengevaluasi kinerja internal perusahaan dengan tujuan membentuk mekanisme proses bisnis internal yang efektif. Tahapan dalam proses bisnis internal mencakup inovasi, operasi, dan penyampaian produk atau jasa kepada pelanggan.

4. Perspektif Pertumbuhan dan Pembelajaran

Perspektif pertumbuhan dan pembelajaran adalah perspektif yang menilai kinerja dalam hal kemampuan perusahaan untuk beradaptasi dan berkembang. Faktor-faktor yang perlu diperhatikan meliputi kemampuan karyawan, infrastruktur, serta pemberian dan pembatasan wewenang.

![](_page_22_Figure_0.jpeg)

Gambar 2.3 Perspektif *Balanced scorecard*

## <span id="page-22-1"></span><span id="page-22-0"></span>**2.5** *Data Mining*

Proses penemuan wawasan, pola, serta pemahaman, dan prediksi dari model data pada data berskala besar, dikenal sebagai *Data Mining*. Dengan melihat sifat dasar data yang dimodelkan sebagai matriks data, yang menekankan pandangan geometris dan aljabar, serta interpretasi probabilistik dari data (Pandensolang et al., 2022). Penggunaan teknik atau metode tertentu dalam mencari pola atau informasi pada rangkaian data yang telah dipilih merupakan aplikasi dari *Data Mining*. Terdapat banyak model prosedural dan upaya untuk melakukan standarisasi proses penambangan data, salah satunya adalah pendekatan *CRISP-DM*.

*CRISP-DM (Cross Industry Standard Process for Data Mining)* adalah metode pemrosessan *Data Mining* dimana data akan melewati tahapan yang terdefinisi dan terstruktur dengan efisien. Selain menerapkan suatu model dalam proses penambangan data, pemilihan algoritma sangat mempengaruhi terhadap komparasi kinerja metode *Data Mining*. Metodologi ini terdiri dari enam tahapan dapat dilihat pada Gambar 2.4 (Hasanah et al., 2021):

![](_page_23_Picture_0.jpeg)

Gambar 2.4 Alur Crisp DM

<span id="page-23-0"></span>1. *Business Understanding*(Pemahaman Bisnis)

Tahapan ini dilakukan untuk memahami kebutuhan serta tujuan dari sudut pandang bisnis serta mengartikan pengetahuan ke dalam bentuk pendefinisian masalah pada *Data Mining* dan kemudian menentukan rencana serta strategi untuk mencapai tujuan *Data Mining*.

2. *Data Understanding* (Pemahaman Data)

Tahapan ini diawali dengan mengumpulkan data, mendeskripsian data, serta mengevaluasi kualitas data.

3. *Data Preparation* (Persiapan Data)

Pada tahap ini dilakukan pembangunan dataset akhir dari data mentah. Ada beberapa hal yang akan dilakukan mencakup melakukan pembersihan data, pemilihan data, serta transformasi terhadap data untuk dijadikan acuan dalam tahap pemodelan.

4. *Modelling* (Pemodelan)

Pada tahapan ini secara langsung melibatkan Teknik alat bantu *Data Mining* serta algoritma *Data Mining*.

5. *Evaluation (*Pengujian)

Tahap ini dilakukan dengan melihat tingkat performa dari pola yang dihasilkan oleh algoritma.

6. *Deployment* (Penyebaran)

Tahapan ini dilakukan dengan memberikan atau memvisualisasikan hasil pembuatan model *Data Mining* yang telah dilakukan.

## <span id="page-24-0"></span>**2.6** *K-Means* **Algorithms**

Metode *K-Means* digunakan untuk mengelompokkan data dalam jumlah yang cukup besar dengan waktu komputasi yang cepat dan efisien. Metode ini termasuk dalam kategori metode *Clustering*. *K-Means* merupakan salah satu algoritma *Clustering* yang berbasis titik pusat (*centroid*) dengan kemampuan partisi data. Dalam penerapannya, algoritma *K-Means* membutuhkan tiga parameter yang ditentukan oleh pengguna, yaitu jumlah klaster k, inisialisasi klaster, dan sistem jarak (Mahulae, 2020).

*K-Means Clustering* termasuk dalam metode klaster nonhirarki. Algoritma *K-Means* menetapkan setiap *item* ke klaster yang memiliki *centroid* terdekat (*mean*). Secara sederhana, langkah proses pengelompokan *K-Means* adalah (Savitri et al., 2021):

- 1. Menentukan jumlah *cluster*
- 2. Menentukan nilai *centroid*
- 3. Dalam menghitung jarak antara *centroid* dan nilai pada atribut, digunakan metode *Euclidean Distance*. Metode ini digunakan untuk mengukur jarak antara dua titik pada bidang dengan dua dimensi atau lebih, dengan tujuan untuk mengukur tingkat kemiripan data. Rumus dari metode *Euclidean Distance* dapat dinyatakan sebagai berikut:

$$
d(x,y) = \sqrt{\sum_i^n (x_i - y_i)^2}
$$

Keterangan:

- d: jarak antara x dan y
- x: nilai *centroid*
- y: nilai atribut
- : nilai *centroid* ke-i
- y: nilai atribut ke-i
- n: jumlah dimensi

4. Menentukan posisi klaster

Penentuan posisi klaster didasarkan pada jarak terpendek antara *centroid* dengan nilai atribut.

#### <span id="page-25-0"></span>**2.7** *User Interface*

*Dashboard* merupakan tampilan visual data yang digunakan untuk memantau kondisi atau memfasilitasi pemahaman dasar. Menurut (S. Wexler, 2017) *Dashboard* data di dunia nyata yang diilustrasikan dengan beragam contoh. Penggunaan *Dashboard* sering ditemui dalam pengaturan bisnis untuk memonitor dan menganalisis data yang terkait dengan penjualan, pemasaran, keuangan, atau bidang kinerja utama lainnya.

Salah satu tantangan dalam membuat *Dashboard* adalah memilih metrik yang tepat dan menampilkannya dengan cara yang bermakna dan terstruktur. Pilihan ini memiliki pengaruh besar pada pemahaman metrik tersebut. *Dashboard* harus dirancang agar bermanfaat. Tetapi tidak berisi semua kemungkinan informasi yang dapat divisualisasikan, tetapi hanya data yang diperlukan dan memadai.

![](_page_25_Figure_5.jpeg)

Gambar 2.5 Tipe *Dashboard*

<span id="page-25-1"></span>Oleh karena itu, pertama-tama perlu untuk menentukan metrik mana yang harus ditampilkan dan menjelaskan alasan pilihanya. Kedua, memilih cara untuk menyajikannya kepada pengguna, yang akibatnya dapat meminimalkan waktu yang diperlukan untuk memahaminya. *Eckerson* memperkenalkan tiga jenis *Dashboard*. *Eckerson* merepresentasikannya dalam bentuk piramida, dengan tipe- tipe *Dashboard* seperti yang terlihat pada Gambar 2.5. terdapat tiga tipe *Dashboard* yaitu (Ivanov et al., 2019):

- 1. *Dashboard* operasional adalah jenis *Dashboard* yang menampilkan informasi kinerja operasional suatu organisasi atau bisnis secara *real time. Dashboard* operasional digunakan untuk memantau dan meningkatkan kinerja operasional dalam berbagai bidang.
- 2. *Tactical atau analysis Dashboard* adalah jenis *Dashboard* yang digunakan untuk memvisualisasikan dan menganalisis data yang kompleks, dengan tujuan membantu pengguna dalam mengambil keputusan yang lebih baik berdasarkan pemahaman yang lebih mendalam tentang data.
- 3. *Strategic Dashboard* adalah jenis *Dashboard* yang digunakan untuk memantau kinerja organisasi atau bisnis dari perspektif strategis. Metrik yang ditampilkan biasanya terkait dengan tujuan strategis dan dapat diukur dalam jangka waktu tertentu, serta dapat dibandingkan dengan target atau *benchmark.*

## <span id="page-26-0"></span>**2.8** *User Acceptance Test*

Metode *User Acceptance Test* (UAT) untuk mengetahui tanggapan responden (*user*) terhadap sistem yang telah dibangun yaitu dengan melihat presentasi jumlah penerimaan sistem dengan memberikan skenario kepada responden (*user*) dimana jawaban dari pertanyaan tersebut terdiri dari tingkatan yang dapat dipilih (Supriatna, 2018). Berikut merupakan faktor- faktor yang dapat dijadikan acuan sebagai penilaian untuk penerimaan *Dashboard* dapat dilihat pada Tabel 2.2.

![](_page_26_Picture_209.jpeg)

<span id="page-26-1"></span>![](_page_26_Picture_210.jpeg)

![](_page_27_Picture_202.jpeg)

Dalam setiap pertanyaan atau variabel penelitian, telah ditetapkan penilaian secara spesifik dengan bobot nilai yang ditetapkan sesuai dengan Tabel 2.3.

| <b>Bobot Nilai</b> | Keterangan          |  |
|--------------------|---------------------|--|
|                    | Sangat Tidak Setuju |  |
|                    | Tidak Setuju        |  |
|                    | Cukup               |  |
|                    | Setuju              |  |
|                    | Sangat Setuju       |  |

<span id="page-27-1"></span>Tabel 2.3 Bobot Penilaian Responden

Setelah mendapatkan tanggapan dari para responden, selanjutnya data tersebut akan diolah dengan menghitung presentase dari setiap kategori tanggapan yang diberikan. Perhitungan nilai akan dilakukan menggunakan rumus sebagai berikut:

$$
P=\frac{f}{n} \times 100\%
$$

Keterangan:

 $P =$ Presentase

 $f = Frekuensi$ 

n = Jumlah responden

Untuk menentukan indikator yang dapat dijadikan acuan bahwa sistem yang telah diciptakan sesuai, perlu merujuk pada Tabel 2.4 yang memuat presentase bobot nilai.

<span id="page-27-2"></span>Tabel 2.4 Kriteria Interprestasi Skor

<span id="page-27-0"></span>

| Presentase   | Nilai | Keterangan          |
|--------------|-------|---------------------|
| 20% - 35,99% |       | Sangat Tidak Setuju |
| 36% - 51,99% |       | Tidak Setuju        |
| 52% - 67,99% |       | Cukup               |
| 68% - 83,99% |       | Setuju              |
| 84% - 100%   |       | Sangat Setuju       |

## **3 BAB III METODOLOGI PENELITIAN**

Metode penelitian merupakan cara ilmiah untuk mendapatkan data dengan tujuan dan kegunaan tertentu. Penerapan *Business Intelligence* pada penelitian ini terdiri dari 3(tiga) tahapan utama yaitu tahap awal, tahap pengembangan, dan tahap akhir. Tahapan yang akan dilakukan dapat dilihat pada Gambar 3. 1.

![](_page_28_Figure_2.jpeg)

Gambar 3.1 Alur Metodologi Penelitian

#### <span id="page-28-2"></span><span id="page-28-0"></span>**3.1 Tahap Awal**

Pada tahapan awal akan melakukan kegiatan yang bertujuan untuk dapat menemukan perumusan masalah yang dapat diteliti lebih detail. Kegiatan yang dapat dilakukan pada tahapan ini dapat berupa melakukan studi literatur, pengumpulan data dan identifikasi analisis masalah.

## <span id="page-28-1"></span>**3.1.1 Studi Literatur**

Pada tahapan Studi Literatur penulis melakukan sebuah kajian sesuai dengan topik yang diambil. Selain itu penulis mencari referensi teori yang membantu dalam menyelesaikan masalah yang telah dijelaskan sebelumnya. Referensi yang dimaksud antara lain:

- 1. Penelitian Terdahulu
- 2. *Business Intelligence*
- 3*. Data warehouse*
- 4*. Business Performance Management*
- 5*. Data Mining*
- 6*. K-Means*
- 7*. User Interface*
- 8. *UAT*

Referensi ini digunakan sebagai dasar dan acuan teori dalam melakukan studi serta memperkuat permasalahan yang telah dijelaskan sebelumnya.

## <span id="page-29-0"></span>**3.1.2 Pengumpulan Data**

Pada tahap pengumpulan data penulis melakukan wawancara kepada pihak bidang ekonomi kreatif Dinas Kebudayaan dan Pariwisata Kabupaten Bojonegoro. Wawancara dilakukan dengan Kasi Ekraf untuk mengetahui pengolahan data pada bagian Ekraf dapat dilihat pada Lampiran 1. Berdasarkan SOP yang ada pada Disbudpar saat ini, bagian Ekraf harus melakukan rekap data setiap akan menentukan target pengembangan seperti yang terlihat pada Gambar 3.2.

![](_page_29_Figure_12.jpeg)

<span id="page-29-1"></span>Gambar 3.2 Alur SOP Disbudpar

#### <span id="page-30-0"></span>**3.2 Tahap Pengembangan**

Tahap pengembangan terdiri dari beberapa langkah yang dijalankan dengan menggunakan *toolss*. Pada tahap *data preparation* menggunakan *Sql Server* yang terdiri dari *Integration Service,* dan *Management service*, tahap *modelling*  menggunakan *Python* untuk menghitung *K-Means Clustering*, dan tahap *user interface* menggunakan *Power BI* untuk membuat *Dashboard.* Komponen *tools* yang akan digunakan dapat dilihat pada Gambar 3.3.

![](_page_30_Figure_2.jpeg)

Gambar 3.3*. Component Diagram*

<span id="page-30-1"></span>Tahapan pengembangan *Business Intelligence Dashboard* untuk pengembangan ekonomi kreatif Kabupaten Bojonegoro dapat diuraikan sebagai berikut:

- 1. Pengumpulan Data: Mengumpulkan data yang diperlukan dalam *format file Excel* dan menempatkannya dalam satu *folder* penyimpanan.
- 2. *ETL* menggunakan *Sql Server Integration Services (SSIS):*
	- a) Menyiapkan proses *Extract Transform Load (ETL)* menggunakan alat dari *Sql Server*, yaitu *SSIS*.
	- b) Melakukan ekstraksi data dari *file Excel* dan melakukan *Transform*asi data yang diperlukan.
- c) Memuat data yang telah diproses dan bersih ke dalam *Data warehouse*  Diagram.
- d) Membuat *Data warehouse* Diagram untuk menyimpan data yang telah diproses.
- e) Membuat *job scheduling* di *Sql Server Management Studio (SSMS)* untuk secara otomatis mengisi *Data warehouse* Diagram dengan data yang diperoleh melalui *SSIS*.
- *3.* Visualisasi Data menggunakan *Power BI:*
	- a. Menggunakan aplikasi *Power BI* untuk membuat *dashboard* yang akan mengubah data yang telah diproses menjadi informasi yang dapat divisualisasikan.
	- b. Mengambil data dari *Data warehouse Sql Server* untuk digunakan dalam pembuatan visualisasi.
	- c. Membuat visualisasi yang sesuai dengan kebutuhan dan perspektif pengelolaan kinerja bisnis *(Business Performance Management)* di Bidang Ekonomi Kreatif.
	- d. Menganalisis potensi daerah ekonomi kreatif dengan melakukan proses pengelompokan (*Clustering)* menggunakan metode *K-Means.* Menggunakan *Power Querry* yang terdapat di dalam *Power BI* sebagai alat untuk melakukan pengelompokan. Dalam proses ini, digunakan *library Scikit-Learn.*
	- e. Memvisualisasikan data hasil pengelompokan untuk Bidang Ekonomi Kreatif yang dikelola oleh Dinas Kebudayaan dan Pariwisata.

#### <span id="page-31-0"></span>**3.2.1** *Business Understanding*

Pada tahap ini dilakukan analisis dari proses bisnis bagian Ekraf saat ini, peneliti melakukan observasi dan wawancara pada kepala seksi bagian Ekraf sebagai pengguna media pengolahan nantinya serta untuk mengetahui permasalahan yang ada pada bidang Ekraf Disbudpar. Berdasarkan SOP yang ada pada Disbudpar saat ini, bagian Ekraf harus melakukan rekap data setiap akan menentukan target pengembangan. Penentuan target pengembanagan Ekraf potensial memiliki banyak aspek, Oleh karena itu diterapkannya *Business* 

*Intelligence* sebagai media pengelolaan data guna membantu bagian Ekraf dalam menentukan strategi pengembangan Ekraf potensial untuk dapat mengevaluasi kinerja bagian Ekraf. Proses bisnis dengan penerapan *Business Intelligence* tidak mengharuskan bagian Ekraf untuk merekap data pada setiap tahun kerja baru. bagian Ekraf dapat melihat informasi yang telah disediakan pada *Dashboard* pengembangan Ekraf. Setelah itu, kepala bidang dapat mengevaluasi kinerja sekaligus juga menentukan strategi pengembangan Ekraf berdasarkan daerah potensial. Selanjutnya Apabila sudah menentukan daerah yang akan dibina dan dikembangkan maka bisa berkoordinasi dengan kepala dinas dan pemerintah daerah yang berwenang, Apabila pihak pemerintah daerah setuju, maka akan dilakukan kegiatan pengembangan. Namun jika tidak setuju, maka meninjau ulang target pengembangan dari *Dashboard* pengembangan Ekraf, sehingga bagian Ekraf tidak perlu merekap data secara berulang untuk menerapkan strategi pengembangan yang telah diputuskan terhadap target pengembangan daerah Ekraf baru. Proses bisnis bagian Ekraf Disbudpar dengan mengimplementasikan *Business Intelligence* dapat dilihat pada Gambar 3.4.

![](_page_32_Figure_1.jpeg)

<span id="page-32-0"></span>Gambar 3.4 Proses Bisnis dengan Penerapan *Business Intelligence.*

#### <span id="page-33-0"></span>**3.2.2** *Data Understanding*

Pada tahap *data understanding*, peneliti menghimpun data yang akan digunakan sebagai objek penelitian. Data yang dibutuhkan dapat dilihat pada Tabel 3.1.

<span id="page-33-2"></span>![](_page_33_Picture_199.jpeg)

![](_page_33_Picture_200.jpeg)

## <span id="page-33-1"></span>**3.2.3** *Data warehouse*

Setelah mengetahui data apa saja yang akan digunakan*,* tahap selanjutnya adalah pembuatan *Data warehouse*. *Data warehouse* berisi Diagram data-data yang telah disesuaikan dengan kebutuhan pengembangan pada bidang Ekraf melalui proses *ETL*. Diagram *Data warehouse* Ekraf dapat dilihat pada Gambar 3.5.

![](_page_33_Figure_6.jpeg)

<span id="page-33-3"></span>Gambar 3.5 Diagram *Data warehouse*

#### <span id="page-34-0"></span>**3.2.4** *Data Preparation*

Pada tahap *data preparation*, peneliti menggunakan *Sql Server Integration Service* untuk melakukan proses *Extract, Transform,* dan *Load* (*ETL*). *Toolbox* yang digunakan untuk melakukan *ETL* yaitu:

- a) *Excel Source* sebagai *data source* yang digunakan untuk dihubungkan ke *Sql Server.*
- b) *DQS Cleansing* digunakan untuk menghubungkan antara *Sql Server Integration Service* dengan *Data Quality Client* guna melakukan perubahan pada data sesuai kebutuhan.
- c) *Slowly Changing Dimension* digunakan untuk menyimpan nilai atau data lama dari atribut sebuah dimensi.
- d) *Lookup* digunakan untuk melakukan pencarian data dengan menggabungkan data pada kolom *input* dengan kolom sumber data. Sehingga memiliki dua *output* yaitu data yang belum tersedia pada kolom *input* dan data yang belum tersedia pada kolom *input*.
- e) *OLE DB Command* digunakan untuk mentransformasikan sumber data ke *Data warehouse.*
- f) *OLE DB Destination* digunakan untuk menyimpan perubahan data yang telah dilakukan ke dalam *Data warehouse*.
- g) *Data conversion* digunakan untuk mengubah tipe data kolom dalam aliran data untuk memastikan kesesuaian dengan komponen-komponen *SSIS* berikutnya. Proses *Extract, Transform, dan Load* yang dilakukan menggunakan *Sql Server Integration Service* yaitu sebagai berikut:
- 1. Proses *ETL* Data Kecamatan

Data kecamatan yang didapatkan berupa *file Excel*. Oleh karena itu *toolbox* yang digunakan untuk proses *Extract* adalah *Excel Source*. Untuk proses *Transform* dilakukan menggunakan *toolbox DQS Cleansing*. Untuk proses *Load* kedalam *Data warehouse* menggunakan *toolbox OLE DB Destination*. Proses *Extract*, *Transform*, dan *Load* dapat dilihat pada Gambar 3.6.

![](_page_35_Figure_0.jpeg)

Gambar 3.6 *ETL* Data Kecamatan

## <span id="page-35-0"></span>2. Proses *ETL* Data Subsektor

Data subsektor di *Extract* dengan *Excel Source*. Untuk proses *Transform* dilakukan menggunakan *toolbox DQS Cleansing*. Dilanjutkan dengan *toolbox Slowly Changing dimension* untuk memisahkan data yang telah tersedia dan data yang belum tersedia. Proses *Extract*, *Transform*, dan *Load* dapat dilihat pada Gambar 3.7.

![](_page_35_Figure_4.jpeg)

Gambar 3.7 *ETL* Data Subsektor

#### <span id="page-35-1"></span>3. Proses *ETL* Data Pelaku Ekraf

Data Pelaku Ekraf di *Extract* dengan *Excel Source*. Untuk proses *Transform* dilakukan menggunakan *toolbox DQS Cleansing*. Dilanjutkan dengan *toolbox Slowly Changing dimension* untuk memisahkan data yang telah tersedia dan data yang belum tersedia. Proses *Extract*, *Transform*, dan *Load* dapat dilihat pada Gambar 3.8.

![](_page_36_Figure_0.jpeg)

Gambar 3.8 *ETL* Data Pelaku Ekraf

## <span id="page-36-0"></span>4. Proses *ETL* Data Produk

Data produk di *Extract* dengan *Excel Source*. Untuk proses *Transform* dilakukan menggunakan *toolbox DQS Cleansing*. Dilanjutkan dengan *toolbox Slowly Changing dimension* untuk memisahkan data yang telah tersedia dan data yang belum tersedia. Proses *Extract*, *Transform*, dan *Load* dapat dilihat pada Gambar 3.9.

![](_page_36_Figure_4.jpeg)

Gambar 3.9 *ETL* Data Produk

#### <span id="page-36-1"></span>5. Proses *ETL* Data Haki

Data Haki di *Extract* dengan *Excel Source*. Untuk proses *Transform* dilakukan menggunakan *toolbox DQS Cleansing*. Dilanjutkan dengan *Data conversion* karena ingin menggabungkan antara waktu yang tersedia di *Excel* dan dimensi waktu pada *Sql Server* menggunakan *join*, setelah tergabung dilanjutkan dengan proses *Lookup* untuk memasukan data yang belum tersedia kedalam *Data* 

*warehouse* menggunakan *toolbox OLE DB Destination*. Proses *Extract*, *Transform*, dan *Load* dapat dilihat pada Gambar 3.10.

![](_page_37_Figure_1.jpeg)

Gambar 3.10 *ETL* Data Haki

### <span id="page-37-0"></span>6. Proses *ETL* Data Jenis Komoditas

Data jenis komoditas yang didapatkan berupa *file Excel*. Oleh karena itu *toolbox* yang digunakan untuk proses *Extract* adalah *Excel Source*. Untuk proses *Transform* dilakukan menggunakan *toolbox DQS Cleansing*. Untuk proses *Load* kedalam *Data warehouse* menggunakan *toolbox OLE DB Destination*. Proses *Extract*, *Transform*, dan *Load* dapat dilihat pada Gambar 3.11.

![](_page_37_Figure_5.jpeg)

Gambar 3.11 *ETL* Data Jenis Komoditas

#### <span id="page-37-1"></span>7. Proses *ETL* Data *Event*

Data *Event* yang didapatkan berupa *file Excel*. Oleh karena itu *toolbox* yang digunakan untuk proses *Extract* adalah *Excel Source*. Untuk proses *Transform* dilakukan menggunakan *toolbox DQS Cleansing*. Untuk proses *Load* kedalam *Data warehouse* menggunakan *toolbox OLE DB Destination*. Proses *Extract*, *Transform*, dan *Load* dapat dilihat pada Gambar 3.12.

![](_page_38_Figure_0.jpeg)

Gambar 3.12 *ETL* Data *Event*

## <span id="page-38-0"></span>8. Proses *ETL* Data Pelatihan

Data Pelatihan yang didapatkan berupa *file Excel*. Oleh karena itu *toolbox* yang digunakan untuk proses *Extract* adalah *Excel Source* Dilanjutkan dengan *Data conversion* karena ingin menggabungkan antara waktu yang tersedia di *Excel* dan dimensi waktu pada *Sql Server* menggunakan *join*, setelah tergabung dilanjutkan dengan proses *Lookup* untuk memasukan data yang belum tersedia kedalam *Data warehouse* menggunakan *toolbox OLE DB Destination*. Proses *Extract*, *Transform*, dan *Load* dapat dilihat pada Gambar 3.13.

![](_page_38_Figure_4.jpeg)

Gambar 3.13 *ETL* Data Pelatihan

## <span id="page-38-1"></span>9. Proses *ETL* Data Anggaran

Data Anggaran yang didapatkan berupa *file Excel*, Dilanjutkan dengan *Data conversion* karena ingin menggabungkan antara waktu yang tersedia di *Excel* dan dimensi waktu pada *Sql Server* menggunakan *join*, setelah tergabung dilanjutkan dengan proses *Lookup* untuk memasukan data yang belum tersedia kedalam *Data*  *warehouse* menggunakan *toolbox OLE DB Destination*. Proses *Extract*, *Transform*, dan *Load* dapat dilihat pada Gambar 3.14.

![](_page_39_Figure_1.jpeg)

Gambar 3.14 *ETL* Data Anggaran

## <span id="page-39-3"></span><span id="page-39-0"></span>**3.2.5** *Modelling*

Parameter data yang digunakan pada implementasi *K-Means Clustering* yaitu seperti yang tertera pada Tabel 3.2. Peneliti menggunakan *tools Python* yang terdapat pada *Microsoft Power BI*. Dalam penelitian yang dilakukan, perhitungan *K-Means Clustering* menggunakan *tools Python.* Berikut merupakan persiapan dataset untuk perhitungan *K-Means Clustering* yang dapat dilihat pada Tabel 3.2.

![](_page_39_Picture_249.jpeg)

6 Malo 72 196 10

<span id="page-39-1"></span>Tabel 3.2. Contoh Dataset Sektor Ekonomi Kreatif.

- 1. Menentukan jumlah *cluster*.
- 2. Memilih *centroid* awal secara acak sesuai dengan jumlah *cluster* yang ditentukan. *Centroid* awal dapat dilihat pada Tabel 3.3.

<span id="page-39-2"></span>![](_page_39_Picture_250.jpeg)

![](_page_39_Picture_251.jpeg)

3. Menghitung jarak data dengan *centroid* dan pengalokasian objek kedalam masing-masing *cluster* menggunakan rumus *euclidean distance.*

| Jarak data<br>dengan<br>centroid 1 | Euclidian distance: $d(x, y) = \sqrt{\sum_i^n (x_i - y_i)^2}$ | Hasil    |
|------------------------------------|---------------------------------------------------------------|----------|
| d(Trucuk, c1)                      | $\sqrt{(42-42)^2+(124-124)^2+(9-9)^2}$                        | $\Omega$ |
| d(Kanor,c2)                        | $\sqrt{(143-42)^2+(757-124)^2+(20-9)^2}$                      | 641,1    |
| d(Kapas,c3)                        | $\sqrt{(165-42)^2+(733-124)^2+(18-9)^2}$                      | 621,4    |
| d(Gayam,c4)                        | $\sqrt{(67-42)^2+(58-124)^2+(7-9)^2}$                         | 70.6     |
| d(Kalitudu, c6)                    | $\sqrt{(95-42)^2+(413-124)^2+(14-9)^2}$                       | 293.9    |
| d(Malo,c7)                         | $\sqrt{(72-42)^2+(196-124)^2+(10-9)^2}$                       | 78.1     |

<span id="page-40-0"></span>Tabel 3.4 Perhitungan jarak *centroid* 1

Pada tabel 3.4 merupakan penghitungan jarak data dengan *centroid* 1 menggunakan rumus pada persamaan (1) di mana variabel x adalah nilai data yang akan dialokasikan dan nilai y adalah nilai *cluster* awal yaitu *cluster* 1.

<span id="page-40-1"></span>Tabel 3.5 Perhitungan jarak *centroid* 2

| Jarak data      | dengan centroid Euclidian distance: $d(x, y) = \sqrt{\sum_i^n (x_i - y_i)^2}$ | Hasil    |
|-----------------|-------------------------------------------------------------------------------|----------|
| d(Trucuk, c1)   | $\sqrt{(42-72)^2+(124-196)^2+(9-10)^2}$                                       | 78.1     |
| d(Kanor,c2)     | $\sqrt{(143-72)^2+(757-196)^2+(20-10)^2}$                                     | 565,6    |
| d(Kapas,c3)     | $\sqrt{(165-72)^2+(733-196)^2+(18-10)^2}$                                     | 545.1    |
| d(Gayam,c4)     | $\sqrt{(67-72)^2+(58-196)^2+(7-10)^2}$                                        | 138,1    |
| d(Kalitudu, c6) | $\sqrt{(95-72)^2+(413-196)^2+(14-10)^2}$                                      | 218,3    |
| d(Malo,c7)      | $\sqrt{(72-72)^2+(196-196)^2+(10-10)^2}$                                      | $\Omega$ |

ERSITAS

a L

Pada tabel 3.5 merupakan penghitungan jarak data dengan *centroid* 1 menggunakan rumus persamaan (1) di mana variabel x adalah nilai data yang akan dialokasikan dan nilai y adalah nilai *cluster* awal yaitu *cluster 2.*

<span id="page-40-2"></span>Tabel 3.6 Perhitungan jarak *centroid* 3

| Jarak      | data |                                                               |       |
|------------|------|---------------------------------------------------------------|-------|
| dengan     |      | Euclidian distance: $d(x, y) = \sqrt{\sum_i^n (x_i - y_i)^2}$ | Hasil |
| centroid 3 |      |                                                               |       |

![](_page_41_Picture_409.jpeg)

Pada tabel 3.6 merupakan penghitungan jarak data dengan *centroid* 1 menggunakan rumus (1) di mana variabel x adalah nilai data yang akan dialokasikan dan nilai y adalah nilai *cluster* awal yaitu *cluster* 3.

Hasil perhitungan pada langkah pertama menghasilkan nilai jarak masingmasing data terhadap tiap *centroid*. Langkah selanjutnya adalah memasukan masing-masing data ke dalam *cluster*. Memasukan data ke dalam *cluster* dengan melihat jarak data terpendek yang dapat dilihat pada table 3.7.

![](_page_41_Picture_410.jpeg)

<span id="page-41-0"></span>![](_page_41_Picture_411.jpeg)

4. Tentukan *centroid* baru untuk melakukan pengulangan berikutnya dengan cara menghitung rata-rata tiap *cluster*. Titik *centroid* baru dapat dilihat pada Tabel.3.8.

![](_page_41_Picture_412.jpeg)

<span id="page-41-1"></span>![](_page_41_Picture_413.jpeg)

Kemudian kembali pada tahapan ke-3 apabila masih terdapat data yang berpindah *cluster* dan kelompokan lagi masing-masing data sesuai jarak terdekat dengan *Centroid*nya. Sesuai dengan pada tabel 3.9 dan 3.10.

| Kecamatan | D1          | D2       | D3          | Cluster |
|-----------|-------------|----------|-------------|---------|
| Trucuk    | 35,30226622 | 185,2336 | 631,0982491 |         |
| Kanor     | 671,9614944 | 456,4652 | 16,30950643 | 3       |
| Kapas     | 651,5168839 | 436.223  | 16,30950643 | 3       |
| Gayam     | 35,30226622 | 247,1022 | 692,5907883 |         |
| Kalitudu  | 324,5924368 | 109,1261 | 337,2387878 | 2       |
| Malo      | 106,4671311 | 109,1261 | 555,1630391 |         |
|           |             |          |             |         |

<span id="page-42-1"></span>Tabel 3.0 Iterasi 2

<span id="page-42-2"></span>Tabel 3.10. *Centroid final*

| Cluster | Jumlah Pelaku | Jumlah Komoditas | Jumlah<br>bersertifikat |
|---------|---------------|------------------|-------------------------|
|         | 60,3333       | 126              | 8,6666                  |
|         | 95            | 413              | 14                      |
|         | 154           | 745              | 19                      |

Dalam penelitian yang dilakukan, perhitungan *K-Means Clustering* menggunakan *tools Python. Library Python* yang digunakan untuk perhitungan k means *Clustering* yaitu:

- a) *Pandas* berfungsi untuk mengolah sumber data yang dihubungkan dengan *python.* TN INZ
- b) *Scikit-learn* berfungsi untuk perhitungan *K-Means*.

## <span id="page-42-0"></span>**3.2.6** *Business Performance Management*

Pengukuran kinerja bidang Ekonomi Kreatif (Ekraf) dilakukan dengan menggunakan pendekatan *Balanced Scorecard,* yang berfungsi sebagai indikator *(Key Performance Indicator)* untuk mengukur pencapaian dalam bidang Ekraf. Pendekatan ini didasarkan pada Renstra Dinas Kebudayaan dan Pariwisata Kabupaten Bojonegoro 2018-2023, yang telah menetapkan objektif dan target spesifik yang terdapat dalam *Strategy Map*, sebagaimana tercantum pada Tabel 3.11.

<span id="page-42-3"></span>![](_page_42_Picture_313.jpeg)

![](_page_42_Picture_314.jpeg)

![](_page_43_Picture_225.jpeg)

Pada tahap ini, *Business Performance Management* disusun berdasarkan tujuan yang telah ditetapkan dalam bidang Ekonomi Kreatif. Tujuan-tujuan yang akan diukur dan dievaluasi dapat ditemukan dalam *Strategy Map* yang terdapat pada Gambar 3.15.

![](_page_43_Figure_2.jpeg)

Gambar 3.15 *Strategy Map*

## <span id="page-43-1"></span><span id="page-43-0"></span>**3.2.7** *User Interface*

*User interface* yang akan dihasilkan berupa *Dashboard* strategis dengan *toolss Power BI*. Jenis *Dashboard* yang disusun adalah *Dashboard* strategis karena digunakan oleh tingkat kepala bidang untuk memonitor kinerja jangka panjang dan memantau tujuan strategis organisasi sesuai dengan Renstra 2018 – 2023 meliputi aspek keuangan, pelatihan, dan pengembangan Ekraf. Tampilan *Dashboard* yang akan dibuat dapat dilihat pada Gambar 3.16.

![](_page_44_Picture_1.jpeg)

Gambar 3.16 Contoh *Dashboard*

<span id="page-44-0"></span>Berikut adalah beberapa contoh bentuk diagram dalam *Dashboard* beserta kegunaannya yang akan dibuat sesuai pada Gambar 3.16, seperti:

- 1. *Gauge chart* atau *speedometer* digunakan untuk menunjukkan kinerja atau kemajuan dalam mencapai tujuan bisnis. Dalam hal ini *Gauge* berguna untuk memantau kinerja Jumlah Haki Dinas secara cepat dan visual.
- 2. *Bar Chart*: Grafik batang digunakan untuk membandingkan kuantitas atau nilai di antara beberapa kategori. *Bar chart* sangat cocok untuk dapat membandingkan jumlah pelaku Ekraf yang terbina tiap tahunnya.
- 3. *Map Area* adalah diagram yang memberikan representasi visual yang jelas tentang sebaran data di suatu wilayah atau daerah. *Map chart* bisa diaplikasikan untuk melihat pesebaran dari hasil *Clustering* Ekraf yang potensial.
- 4. *Pie Chart:* Grafik lingkaran digunakan untuk membandingkan proporsi atau persentase dari beberapa kategori. *Pie chart* dapat membantu dinas dalam memahami kontribusi setiap sektor Ekraf dengan Jumlah keseluruhan.

Bentuk diagram dalam *Dashboard* dapat membantu pengguna dalam memahami data secara visual dan memperoleh *insight* yang lebih baik. Namun, penting untuk memilih jenis diagram yang tepat sesuai dengan tujuan analisis dan data yang ditampilkan.

#### <span id="page-45-0"></span>**3.2.8** *User Acceptance Test*

Setelah melakukan visualisasi data maka untuk tahap selanjutnya adalah dengan melakukan pengujian pada *dashboard* yang telah dibuat untuk mengetahui *user* dapat memahami pemakaian *Dashboard* dengan menggunakan metode *User Acceptence Test. User* yang akan menguji *Dashboard* nantinya terdiri dari dua responden yaitu Kepala Seksi Pengembangan Ekonomi Kreatif dan Kepala Seksi Pengembangan Kelembagaan dan Sumber Daya Ekonomi Kreatif Dinas Kebudayaan dan Pariwisata Kabupaten Bojonegoro.

## <span id="page-45-1"></span>**3.3 Tahap Akhir**

#### <span id="page-45-2"></span>**3.3.1 Kesimpulan**

Pada kesimpulan akan memberikan informasi berdasarkan hasil pengujian dengan metode *User Acceptence Test* dari visualisasi *Business Intelligence* dan perhitungan *Data Mining* sehingga dapat mendukung keputusan strategi pengembangan Ekraf Dinas Kebudayaan dan Pariwisata Kabupaten Bojonegoro.

#### <span id="page-45-3"></span>**3.3.2 Saran**

Saran ditujukan untuk memberikan evaluasi terhadap penelitian tentang penerapan *Business Intelligence* guna mendukung keputusan strategi pengembangan Ekraf. Dengan adanya penelitian ini, diharapkan dapat digunakan sebagai bahan pada penelitian lain dengan topik serupa.

## **4 BAB IV HASIL DAN PEMBAHASAN**

<span id="page-46-0"></span>Pada hasil dan pembahasan akan berisikan tentang proses yang dilakukan dari cara pengerjaan yang telah disusun pada bab sebelumnya. Proses penyusunan pada bab ini diawali dari melakukan tahap awal kemudian dilanjutkan pada tahap pengembangan dan diakhiri pada tahap akhir.

## <span id="page-46-1"></span>**4.1** *Data Preparation*

Hasil *Extract, Transform, dan Load* yang dilakukan pada data internal dan data eksternal yaitu sebagai berikut:

## <span id="page-46-2"></span>**4.1.1 Hasil** *ETL* **Data Kecamatan**

Data Kecamatan terdiri dari kolom "id\_kecamatan", dan "nama\_kecamatan". Hasil *Load* data kecamatan dapat dilihat pada Gambar 4.1.

![](_page_46_Figure_6.jpeg)

Gambar 4.1 *ETL* Data Kecamatan

## <span id="page-46-4"></span><span id="page-46-3"></span>**4.1.2 Hasil** *ETL* **Data Subsektor**

Data Subsektor Ekraf terdiri dari kolom "id\_subsektor", dan "nama\_sektor". Hasil *Load* data subsektordapat dilihat pada Gambar 4.2.

| id subektor | nama sektor     |
|-------------|-----------------|
| 1           | kuliner         |
| 2           | fesyen          |
| 3           | kriya           |
| 4           | arsitektur      |
| 5           | desain produk   |
| 6           | desain interior |
| 7           | musik           |
|             | seni rupa       |

<span id="page-46-5"></span>Gambar 4.2 *ETL* Data Subsektor

#### <span id="page-47-0"></span>**4.1.3 Hasil** *ETL* **Data Pelaku Ekraf**

Data Pelaku Ekraf terdiri dari kolom "id pelaku Ekraf", "id\_kecamatan" "id\_subsektor", "nama\_pelaku" , dan "id\_waktu". Untuk pembuatan Tabel dimensi pelaku Ekraf pada *Datawarehouse* diperlukan penyesuaian (*Transform*) terhadap kolom "id\_subsektor" dan "id\_kecamatan" berdasarkan kolom "id\_subsektor" dan "id\_kecamatan" pada Tabel "dim\_subsektor" dan "dim\_kecamatan". Hasil *Load* data pelaku Ekraf dapat dilihat pada Gambar 4.3.

![](_page_47_Picture_118.jpeg)

Gambar 4.3 *ETL* Data Pelaku Ekraf

## <span id="page-47-2"></span><span id="page-47-1"></span>**4.1.4 Hasil** *ETL* **Data Produk**

Data Produk terdiri dari kolom "id\_produk", "nama\_produk", dan "jenis\_produk". Hasil *ETL* data produk Ekraf dapat dilihat pada Gambar 4.4.

| id produk | nama produk         | jenis produk   |
|-----------|---------------------|----------------|
| PR0149    | Roti                | <b>MAKANAN</b> |
| PR0150    | <b>Bebek wawell</b> | <b>MAKANAN</b> |
| PR0151    | Ayam wawell         | <b>MAKANAN</b> |
| PR0152    | Babat buto ijo      | MAKANAN        |
| PR0153    | Kue lumpur waluh    | <b>MAKANAN</b> |
| PR0154    | Lontong kupang      | <b>MAKANAN</b> |
| PR0155    | Lontong balap       | MAKANAN        |
| PR0156    | Tahu tek            | <b>MAKANAN</b> |
| PR0157    | Tahu campur         | <b>MAKANAN</b> |
| PR0158    | Sate kerang         | <b>MAKANAN</b> |
| PR0159    | I edre              | <b>MAKANAN</b> |
| PR0160    | Ayam crispy         | <b>MAKANAN</b> |
| PR0161    | Avam penvetan       | <b>MAKANAN</b> |

<span id="page-47-3"></span>Gambar 4.4 *ETL* Data Produk

#### <span id="page-48-0"></span>**4.1.5 Hasil** *ETL* **Data Haki**

Data Haki terdiri dari kolom "id\_pelaku\_Ekraf", "id\_produk", "id\_waktu", "status", dan "judul\_ciptaan". Untuk pembuatan tabel Fakta Haki pada *Data warehouse* diperlukan penyesuaian (*Transform*) terhadap kolom "id\_pelaku\_Ekraf" ,id\_produk dan id\_waktu berdasarkan kolom yang sama pada tabel "dim\_pelaku\_Ekraf", "dim\_produk" dan "dim\_waktu". Hasil *ETL* data Haki dapat dilihat pada Gambar 4.5.

| id pelaku ekraf | id produk     | id waktu | status            | judul ciptaan                                                                                           |
|-----------------|---------------|----------|-------------------|----------------------------------------------------------------------------------------------------|
| PE0467          | PR0043        | 202011   | Sudah Te          | <b>Motif Thengul</b>                                                                                    |
| PE0799          | PR0046        | 202108   | Sudah Te          | Laut Tanpa Pantai                                                                                       |
| PE1063          | PR0048        | 202011   | Sudah Te          | <b>TARI TUDHUNG SESANDUR</b>                                                                            |
| <b>PE0767</b>   | PR0049        | 202012   |                   | Sudah Te Tari Solah Enthung Jati                                                                        |
| <b>PE0575</b>   | <b>PR0050</b> | 202108   | Sudah Te          | Bojonegororku                                                                                           |
| <b>PE0802</b>   | PR0051        | 202109   |                   | Sudah Te   Ada Empat Kereta Api                                                                         |
| PE1064          | PR0052        | 202109   | Sudah Te          | 680km                                                                                                   |
| PE1065          | <b>PR0054</b> | 202104   | Sudah Te          | Berkah Ramadhan                                                                                         |
| PE1066          | <b>PR0055</b> | 202110   | Sudah Te Aswandur |                                                                                                    |
| PE1067          | <b>PR0056</b> | 202112   |                   | Sudah Te Persibo Sang Pembantai Raks                                                                    |
| PE1068          | <b>PR0057</b> | 201909   |                   | Sudah Te PULANG KE DESA                                                                                 |
| PE1071          | <b>PR0060</b> | 202110   |                   | Sudah Te Tari BLURON<br>the contract of the contract of the contract of the contract of the contract of |

Gambar 4.5 *ETL* Data Haki

### <span id="page-48-2"></span><span id="page-48-1"></span>**4.1.6 Hasil** *ETL* **Data Jenis Komoditas**

Data Jenis komoditas terdiri dari kolom "id\_jenis\_komoditas", dan "nama\_komoditas". Hasil *ETL* data jenis komoditas dapat dilihat pada Gambar 4.6.

|               | id jenis komoditas | nama komoditas |
|---------------|--------------------|----------------|
| 1             | KM0001             | <b>Batik</b>   |
| $\mathcal{P}$ | <b>KM0002</b>      | Meubel         |
| 3             | <b>KM0003</b>      | Aluminium      |
| 4             | KM0004             | Genteng        |
| 5             | KM0005             | Anyaman        |
| 6             | <b>KM0006</b>      | Pelepah Pisang |
|               | <b>KM0007</b>      | Sangkar Burung |

<span id="page-48-3"></span>Gambar 4.6 *ETL* Data Jenis Komoditas

#### <span id="page-49-0"></span>**4.1.7 Hasil** *ETL* **Data** *Event*

Data *Event* terdiri dari kolom "id\_kegiatan", dan "nama\_kegiatan". Hasil *ETL* data *Event* dapat dilihat pada Gambar 4.7.

| id kegiatan   | nama_kegiatan                      |
|---------------|------------------------------------|
| EV0001        | Workshop Pelatihan Subsektor Kriya |
| <b>EV0002</b> | Workshop dan Gelar Produk Kuliner  |
| <b>FV0003</b> | <b>Workshop BIMTEK EKRAF</b>       |

Gambar 4.7 *ETL* Data *Event*

#### <span id="page-49-3"></span><span id="page-49-1"></span>**4.1.8 Hasil** *ETL* **Data Pelatihan**

Data Pelatihan terdiri dari kolom "id\_kegiatan", "id\_pelaku\_Ekraf", dan "id\_waktu". Untuk pembuatan tabel Fakta Pelatihan pada *Datawarehouse* diperlukan penyesuaian (*Transform*) terhadap kolom "id\_pelaku\_Ekraf" ,"id\_kegiatan" dan "id\_waktu" berdasarkan kolom yang sama pada tabel "dim\_pelaku\_Ekraf", "dim\_*Event*" dan "dim\_waktu". Hasil *ETL* data pelatihan dapat dilihat pada Gambar 4.8.

| id_kegiatan   | id waktu | id pelaku ekraf |  |  |
|---------------|----------|-----------------|--|--|
| EV0001        | 202111   | PE0381          |  |  |
| EV0001        | 202111   | PE0382          |  |  |
| EV0001        | 202111   | PE0383          |  |  |
| EV0001        | 202111   | <b>PE0384</b>   |  |  |
| EV0001        | 202111   | PE0385          |  |  |
| EV0001        | 202111   | <b>PE0428</b>   |  |  |
| EV0001        | 202111   | <b>PE0429</b>   |  |  |
| <b>EV0001</b> | 202111   | PF0430          |  |  |
| EV0001        | 202111   | PE0431          |  |  |
| <b>EV0001</b> | 202111   | PE0436          |  |  |
| EV0001        | 202111   | <b>PE0437</b>   |  |  |
| EV0001        | 202111   | <b>PE0438</b>   |  |  |
| EV0001        | 202111   | PE0439          |  |  |

Gambar 4.8 *ETL* Data Pelatihan

#### <span id="page-49-4"></span><span id="page-49-2"></span>**4.1.9 Hasil** *ETL* **Data Anggaran**

Data Anggaran terdiri dari kolom "nama\_anggaran", "id\_waktu", "realisasi\_anggaran" dan "pagu\_anggaran". Untuk pembuatan tabel Fakta Anggaran pada *Data warehouse* diperlukan penyesuaian (*Transform*) terhadap kolom "id\_waktu" berdasarkan kolom yang sama pada tabel "dim\_waktu". Hasil *ETL* data pelatihan dapat dilihat pada Gambar 4.9.

|    | nama_anggaran                                       | id waktu | pagu anggaran | realisasi anggaran |
|----|-----------------------------------------------------|----------|---------------|--------------------|
| 1  | pengembangan sdm di bidang kebudayan dan pariwisata | 201901   | 390087000     | 319991819          |
| 2  | pembentukan sdm dan profesionalisme parekraf        | 201901   | 382754400     | 356605000          |
| 3  | peningkatan peran masyarakat dalam pengembangan k   | 201901   | 1185450000    | 1046028623         |
| 4  | Pengembangan Sumber Daya Manusia Pariwisata dan     | 202002   | 767690000     | 394799098          |
| 5  | Pengembangan Kelembagaan Pariwisata dan Budaya      | 202002   | 412239500     | 118904500          |
| 6  | Program Pengembangan ekraf melalui pemanfaatan da   | 202101   | 729213800     | 719213800          |
| 7  | pengembangan ekosistem ekonomi kreatif              | 202101   | 729213800     | 719213800          |
| 8  | program pengembangan sumber daya pariwisata dan ek  | 202101   | 957497000     | 857497000          |
| 9  | pelaksanaan peningkatan kapasitas sumber daya manu  | 202101   | 902336750     | 902336750          |
| 10 | pengembangan kapasitas pelaku ekonomi kreatif       | 202101   | 55160250      | 55160250           |
| 11 | Program Pengembangan ekraf melalui pemanfaatan da   | 202201   | 748355700     | 728355700          |
| 12 | pengembangan ekosistem ekonomi kreatif              | 202201   | 748355700     | 728355700          |
| 13 | program pengembangan sumber daya pariwisata dan ek  | 202201   | 612494650     | 602494650          |

Gambar 4.9 *ETL* Data Anggaran

### <span id="page-50-2"></span><span id="page-50-0"></span>**4.2** *Modelling*

Berdasarkan hasil wawancara yang telah dilakukan dengan kepala bagian Ekraf Disbudpar mengenai penentuan potensi daerah Ekraf di Kabupaten Bojonegoro, maka atribut yang digunakan yaitu kecamatan, Jumlah pelaku Ekraf, Jumlah komoditas dan Jumlah bersertifikat. Proses implementasi *Data Mining* menggunakan *python*. Hasil perhitungan *K-Means Clustering* dapat dilihat pada Gambar 4.10. Keterangan hasil *Clustering* dapat dilihat pada Tabel 4.1.

![](_page_50_Figure_4.jpeg)

Gambar 4.10 Hasil *Clustering K-Means*

<span id="page-50-3"></span><span id="page-50-1"></span>![](_page_50_Picture_141.jpeg)

![](_page_50_Picture_142.jpeg)

### <span id="page-51-0"></span>**4.3** *User Interface*

*User Interface* pada *Business Intelligence* berfungsi untuk menyampaikan informasi berupa *Dashboard* yang didasari oleh *Data warehouse*, hasil *Data Mining*, dan *balanced scorecard* kepada bidang Ekraf Disbudpar untuk mendukung pengambilan keputusan strategi pengembangan ekonomi kreatif Kabupaten Bojonegoro. Berdasarkan wawancara dengan Kepala Bidang Ekraf, informasi yang disajikan pada *user interface* meliputi jumlah pelaku Ekraf berdasarkan tahun, jumlah haki, jumlah komoditas, Jumlah pelatihan dan realisasi penyerapan anggaran, hasil *Clustering* daerah Ekraf potensial berdasarkan Jumlah pelaku Ekraf, komoditas dan produk bersertifikat berupa *pie chart* dan *Map*, lalu terdapat *button* untuk mengarahkan ke *Dashboard Business Performance Management* yang berisi: 1) *financial perspective* berisi efisiensi anggaran Ekraf dengan perbandingan pagu anggaran dan realisasi anggaran setiap tahun; 2) *process business* dengan menampilkan Jumlah pelaku yang sudah diberikan fasilitasi hak kekayaan intelektual dan Jumlah total komoditas yang tercukupi tiap kecamatannya; dan 3) *learning and growth* dengan menampilkan pertumbuhan jumlah pelaku Ekraf tiap tahunnya, jumlah kegiatan Ekraf dan Jumlah pelaku yang telah dibina.

### <span id="page-51-1"></span>**4.3.1** *Dashboard Clustering*

Tampilan pertama merupakan tampilan utama yang menampilkan hasil *cluster* daerah Ekraf potensial berdasarkan Jumlah pelaku Ekraf, komoditas dan bersertifikat. *Dashboard cluster* dapat dilihat pada Gambar 4.11

![](_page_51_Figure_4.jpeg)

<span id="page-51-2"></span>Gambar 4.11 *User Interface Cluster* Daerah Ekraf

Pada Gambar 4.11 nomor 1 diagram *pie* menampilkan persentase daerah tiap *cluster*. Pada *cluster* daerah potensial memiliki persentase sebesar 14,29%, *cluster* daerah berkembang memiliki persentase sebesar 32,14%, *cluster* daerah rendah memiliki persentase sebesar 53,57%, dari total keseluruhan anggota *cluster* sebanyak 28. Lalu juga terdapat *table drilldown* untuk menampilkan tiap kecamatan yang masuk pada kategori *cluster* masing-masing. untuk Gambar 4.11 nomor 2 menunjukan peta *cluster* pada tiap kecamatan yang ada di Kabupaten Bojonegoro.

![](_page_52_Picture_1.jpeg)

Gambar 4.12 *Measure* penamaan *cluster* dan pembuatan warna

<span id="page-52-1"></span>Untuk pembuatan *Clustering* dilakukan di *power BI* melalui *toolss power querry* seperti Pada Gambar 4.13. lalu untuk mengganti *cluster* dengan penamaan daerah dibuat menggunakan *Measure* sedangkan pemilihan warna menggunakan menu *Format Visualization* seperti pada Gambar 4.12.

![](_page_52_Picture_173.jpeg)

Gambar 4.13 *Script Python* di *power querry*

## <span id="page-52-2"></span><span id="page-52-0"></span>**4.3.2** *Dashboard Business Performance Management*

## **1.** *Internal Process Business Perspective*

Tampilan ini merupakan tampilan untuk menampilkan kpi berdasarkan *Business Performance Management Internal Process Business perspective*. Didalam *Dashboard* terdapat beberapa grafik *key performance indicator* yang

menunjukan data haki dan komoditas. Adapun *Dashboard* dilengkapi dengan *menu navigate* dan keterangan mengenai warna serta fitur *slicer* kecamatan yang dapat dilihat pada Gambar 4.14 nomor 6.

![](_page_53_Figure_1.jpeg)

<span id="page-53-0"></span>Gambar 4.15 *Gauge diagram* Jumlah Fasilitasi Haki

<span id="page-53-1"></span>Berdasarkan *Dashboard* pada Gambar 4.14, Dinas dapat mengetahui jumlah pelaku Ekraf yang mendapatkan fasilitas haki berdasarkan tahun. Pada Gambar 4.14 nomor 1 diagram batang untuk menunjukan tren dan Gambar 4.14 nomor 2 dengan *gauge* diagram untuk menunjukan performa. Pada Gambar 4.15 jumlah fasilitas haki yang diberikan Dinas pada pelaku Ekraf Kabupaten Bojonegoro pada tahun 2021 sudah tercapai yaitu 10 dari target sebesar 10 sedangkan, pada tahun 2022 masih belum tercapai karena kurang dari target yaitu hanya 13 dari 15. Untuk lebih detail pengguna *Dashboard* bisa melihat siapa saja yang sudah mendapatkan fasilitasi haki tiap tahunya dengan menekan tombol "Lihat Detail" maka akan muncul tabel seperti Gambar 4.16.

![](_page_54_Figure_0.jpeg)

Gambar 4.16 *Drillthrough* Pelaku terfasilitasi Haki

<span id="page-54-0"></span>Untuk pembuatan target dibuat dengan *Measure querry* di *Power BI* yang dapat dilihat pada Gambar 4.17 berdasarkan target dari Renstra 2018-2023 dimana pada tahun 2021 sebesar 10 orang, dan 2022 sebanyak 15 orang lalu untuk warna juga menggunakan *Measure querry* di *Power BI* yang dapat dilihat pada Gambar 4.18 berdasarkan wawancara dengan Kasi Ekraf dimana warna hijau menunjukan target tercapai dan warna *orange* menunjukan target belum tercapai.

<span id="page-54-1"></span>![](_page_54_Figure_3.jpeg)

Gambar 4.18 *Measure Switch Color* Fasilitasi Haki

#### <span id="page-54-2"></span>B. *Key Performance Indicator* Komoditas Ekraf

Berdasarkan *Dashboard* pada Gambar 4.14 nomor 4 diagram donat, Dinas dapat mengetahui proporsi daerah yang rata-rata komoditinya sudah tercapai dan belum tercapai dan pada Gambar 4.14 nomor 3 ditampilkan juga Jumlah rata-rata komoditi Ekraf tiap kecamatan. Pada Gambar 4.14 nomor 5 diagram batang menampilkan tren ketercukupan komoditi tiap kecamatan *order by* kecamatan dengan rata-rata komoditi terbanyak. Penentuan daerah dengan komoditas yang tercukupi dibuat dengan *measure* seperti pada Gambar 4.19, lalu untuk membuat warna agar sesuai dengan indikator ketercapaian juga dibuat dengan *Measure*  seperti pada Gambar 4.20.

```
1 Kecukupan komoditi =
  IF(\vert<sub>2</sub>
\vert3
         AVERAGE(fact_komoditas[jumlah_komoditas]) >= 20,
4
         "Daerah tercukupi",
\begin{bmatrix} 5 \\ 6 \end{bmatrix}IF(AVERAGE(fact_komoditas[jumlah_komoditas]) < 20,
17
             "Daerah Belum tercukupi"
\vert8
\vert9
   \big)
```
<span id="page-55-0"></span>![](_page_55_Figure_1.jpeg)

![](_page_55_Figure_2.jpeg)

![](_page_55_Figure_3.jpeg)

## <span id="page-55-1"></span>*2. Learning and Growth Perspective*

Tampilan ini merupakan tampilan untuk menampilkan kpi berdasarkan *Business Performance Management Learning and Growth perspective*. Dalam *Dashboard* terdapat beberapa grafik *KPI* yang menunjukan data kegiatan dan pembinaan pelaku Ekraf Kabupaten Bojonegoro serta dilengkapi *menu navigate* dan *slicer* yang dapat dilihat pada Gambar 4.21 nomor 5 dan 6.

![](_page_55_Figure_6.jpeg)

<span id="page-55-2"></span>Gambar 4.21 *User Interface Dashboard Learning and Growth*

#### A. *Key Performance Indicator* Fasilitasi pengembangan pelaku Ekraf

Berdasarkan *Dashboard* pada Gambar 4.21, Dinas dapat mengetahui Jumlah kegiatan dan pelaku Ekraf yang sudah mendapatkan pelatihan berdasarkan tahun. Pada Gambar 4.21 nomor 2 data disajikan dengan *diagram gauge* yang menunjukan jumlah kegiatan peningkatan kapasitas pelaku Ekraf yang diberikan Dinas pada pelaku Ekraf Kabupaten Bojonegoro telah mencapai dari target yaitu 7 *Event*. Lalu pada Gambar 4.21 nomor 1 menunjukan Jumlah pelaku Ekraf yang sudah dibina oleh program kegiatan yang dibuat Dinas tiap tahunya menunjukan pada tahun 2021-2022 telah mencapai target 28 orang pertahun.

```
1 Target_kegiatan =
b
  SWITCH(
        TRIIF()\overline{A}MAX(dim date[FullDateAlternateKey].[Year]) = 2021, 6,
        MAX(dim_date[FullDateAlternateKey].[Year]) = 2022, 7,
\begin{array}{c} 6 \\ 7 \end{array}BLANK<sup>()</sup>
```
<span id="page-56-0"></span>Gambar 4.22 *Measure* Target pembinaan dan kegiatan Ekraf

```
\vert1 colour =
Ъ
   switch
          true(),
\begin{bmatrix} 3 \\ 4 \end{bmatrix}count(fact_pelatihan[id_kegiatan])>= [tgt_bina], "Green"
          ."Orange"
]<br>|<br>|6
```
Gambar 4.23 *Measure* Warna Diagram Pembinaan Pelaku Ekraf

<span id="page-56-1"></span>Penentuan Jumlah kegiatan Ekraf dibuat dengan *Measure querry* di *Power BI* yang dapat dilihat pada Gambar 4.22 berdasarkan target dari Renstra 2018-2023 dimana untuk pembinaan pada tahun 2021 sebesar 28 orang, dan 2022 sebanyak 28 orang lalu untuk target Jumlah kegiatan tahun 2021 sebanyak 6 kegiatan dan 2022 7 kegiatan. Penentuan warna juga menggunakan *Measure querry* di *Power BI* yang dapat dilihat pada Gambar 4.23 berdasarkan wawancara dengan Kabid Ekraf dimana warna hijau menunjukan target tercapai dan warna *orange* menunjukan target belum tercapai.

#### B. *Key Performance Indicator* Fasilitasi Pertumbuhan Jumlah Pelaku Ekraf

```
1 Target tumbuh = VAR CurrentYearValue = [total pelaku]
2 VAR PreviousYearValue = CALCULATE([total_pelaku], PREVIOUSYEAR(dim_waktu[Date].[Date]))
İз
  RETURN
4 PreviousYearValue + (PreviousYearValue *(2/100))
```
Gambar 4.24 *Measure* Target pertumbuhan pelaku Ekraf

Berdasarkan *Dashboard* pada Gambar 4.21, Dinas dapat mengetahui Jumlah keseluruhan pelaku Ekraf tiap tahunnya. Pada Gambar 4.21 nomor 3 data disajikan menggunakan diagram batang menunjukan bahwa target yang diberikan adalah naik 2% dari tahun sebelumnya dimulai dari tahun 2019 lalu tahun 2020 menjadi berwarna merah karena tidak tercapai target 98 tetapi hanya 52 saja tetapi tahun berikutnya berwarna hijau karena melampaui target. Selanjutnya, pada Gambar 4.21 nomor 4 menunjukan informasi total pelaku Ekraf yang terdata berdasarkan subsektornya. Penentuan Jumlah target pembinaan pelaku dan kegiatan Ekraf dibuat dengan *Measure querry* di *Power BI* dengan rumus seperti pada Gambar 4.24.

![](_page_57_Figure_1.jpeg)

### *3. Financial Perspective*

Gambar 4.25 *User Interface Financial Perspective*

<span id="page-57-0"></span>A. *Key Performance Indicator* Penyerapan Anggaran

![](_page_57_Figure_5.jpeg)

<span id="page-57-1"></span>Gambar 4.26 *Drilldown* Anggaran Program Bidang Ekraf

Berdasarkan grafik diatas, Dinas dapat mengetahui data penyerapan anggaran berdasarkan tahun. Pada Gambar 4.25 nomor 1 ditampilkan grafik yang menunjukan tingkat efisiensi penyerapan anggaran bidang Ekraf dengan garis biru sebagai target sebesar 90% tiap tahun dimulai dari tahun 2019 yang menunjukan efisiensi tinggi sebesar 87%, lalu pada tahun 2020 menurun sebesar 43% dikarenakan adanya *pandemic covid-19* sehingga program tidak bisa dijalankan sesuai rencana. Dalam *Dashboard* dibuatkan juga fitur *drilldown* untuk melihat anggaran tiap program yang ada pada tahun tertentu yang dapat dilihat dari Gambar 4.26. Pada tahun 2021 dan 2022 menunjukan penyerapan efisiensi anggaran yang sangat tinggi masing-masing sebesar 96% dan 97% sehingga bisa dikatakan baik sesuai indikator yang ada pada Gambar 4.25 nomor 2 yang diaplikasikan ke diagram batang dengan *querry switch* pada Gambar 4.28. Selanjutnya pada Gambar 4.25 nomor 3 menunjukan detil anggaran, realisasi dan Presentase bidang Ekraf. Pada Gambar 4.25 nomor 4 dan 5 menunjukan *slicer* tahun dan menu navigasi.

```
1 presentase efisiensi =
```

```
2 (SUM(fakta_anggaran[realisasi_anggaran])/SUM(fakta_anggaran[pagu_anggaran]))
```
Gambar 4.27 Rumus Presentase efisiensi

```
1 presentase_color
2 switch(
       true()в
       [presentase_efisiensi] <= 50/100, "Red",
\Delta\overline{5}[presentase_efisiensi] <= 65/100, "Orange",
6
       [presentase_efisiensi] <= 75/100, "Yellow",
\overline{7}[presentase efisiensi] <= 90/100, "#9EFF23",
8
       "#0DE730"
9)
```
<span id="page-58-1"></span>Gambar 4.28 *Measure Switch Color* Anggaran Ekraf

![](_page_58_Picture_184.jpeg)

Gambar 4.29 *Measure* Target Efisiensi Anggaran

<span id="page-58-2"></span>Pembuatan rumus untuk mendapatkan tingkat efisiensi anggaran dapat dilihat pada Gambar 4.27 (Pangkey & Pinatik, 2016). Target efisiensi anggaran bidang Ekraf dibuat dengan *Measure querry* di *Power BI* yang dapat dilihat pada Gambar 4.29, lalu untuk penentuan warna indikator ketercapaian dengan *Measure* yang bisa dilihat pada Gambar 4.28 dibuat berdasarkan acuan dari Laporan Kinerja Instansi Pemerintah Dinas Kebudayaan dan Pariwisata Kabupaten Bojonegoro.

## <span id="page-59-0"></span>**4.4** *User Acceptance Test*

Metode *User Acceptance Test* (UAT) digunakan untuk mengetahui bagaimana tanggapan responden atau pengguna terhadap model *Dashboard* yang dibangun dengan menggunakan pertanyaan yang sudah dibuat pada Tabel 4.2.

<span id="page-59-1"></span>![](_page_59_Picture_286.jpeg)

![](_page_59_Picture_287.jpeg)

![](_page_60_Picture_236.jpeg)

Pada Tabel 4.3 menunjukkan hasil perhitungan setelah skala *Likert* dikalikan dengan bobot penilaian responden, kemudian menggunakan data dalam tabel ini untuk menghitung nilai persentase. Berikut ini adalah rumus perhitungan rata-rata.

<span id="page-60-1"></span>![](_page_60_Picture_237.jpeg)

![](_page_60_Picture_238.jpeg)

Kesimpulan yang dihasilkan dari pengujian program pengolahan data *Dashboard* Ekonomi Kreatif menggunakan *User Acceptence Test*, responden memberikan hasil sebesar 90 %, dapat disimpulkan bahwa *Dashboard* ini diterima dengan kategori sangat tinggi oleh Kasi bidang Ekraf untuk menjadi media yang mendukung strategi pengembangan ekonomi kreatif di Kabupaten Bojonegoro. Hal ini dikarenakan *Dashboard* mampu menampilkan data yang sesuai dengan kebutuhan Dinas mengenai sektor ekonomi kreatif, dengan indikator yang sejalan dengan tujuan dan prioritas Bidang Ekraf. Selain itu, *Dashboard* juga berhasil mencerminkan tren terkini dalam bidang ekonomi kreatif. Lebih lanjut, *Dashboard* ini juga mampu memberikan visualisasi yang mengelompokkan daerah-daerah potensial yang dibutuhkan oleh Dinas, serta memberikan Gambaran yang jelas mengenai pentingnya tujuan dan target dalam bidang ekonomi kreatif, seperti fasilitasi pelatihan dan perlindungan hak kekayaan intelektual.

### <span id="page-60-0"></span>**4.5 Pembahasan**

Permasalahan yang dialami bidang Ekraf sebelumnya, antara lain karena tidak adanya media pengolahan dan kebingungan dalam menentukan daerah Ekraf yang akan dibina dapat dibantu dengan Hasil dari penelitian yaitu *Dashboard* pengembangan Ekraf. *Dashboard* ini memiliki fungsi untuk mendukung strategi pengembangan Ekraf serta menampilkan hasil pengelompokan daerah Ekraf potensial. Fitur-fitur pada aplikasi ini juga telah diterima oleh Dinas dengan dibuktikan melalui hasil *User Acceptance Test (UAT).* Pada Tabel 4.3 menunjukan Hasil dari UAT bahwa responden memberikan tingkat penerimaan yang tinggi sebesar 90%, yang masuk pada kategori sangat setuju terhadap pembuatan *Dashboard* ini. Dengan adanya *Dashboard*, Kasi bidang Ekonomi Kreatif dapat menggunakanya sebagai media pembantu dalam pengambilan keputusan dan strategi pengembangan ekonomi kreatif di Kabupaten Bojonegoro.

#### <span id="page-61-0"></span>**4.5.1 Pembahasan Hasil Pengelompokan Daerah Potensial**

![](_page_61_Picture_2.jpeg)

Dari hasil pengelompokan pada Gambar 4.11 ditemukan ada 4 kecamatan yang potensial untuk dikembangkan sektor ekonomi kreatifnya karena tersedia sumber daya seperti Jumlah pelaku, Jumlah bersertifikat dan komoditas yang banyak sehingga dapat menjadi kesempatan dan peluang bagi Dinas untuk lebih menonjolkan daerah tersebut untuk dibina dan diteruskan dengan Langkah – Langkah strategis seperti:

- 1) Dinas dapat mengidentifikasi sektor ekonomi kreatif yang sesuai dengan potensi masing-masing kecamatan dengan melihat sektor Ekraf yang paling menonjol pada *Dashboard* Pengembangan Ekraf. Misalnya, jika terdapat komunitas seni dan kerajinan yang kuat di salah satu kecamatan dapat menjadi fokus pengembangan.
- 2) Pembangunan infrastruktur dan fasilitas pendukung yang dibutuhkan, seperti pusat kreatif, ruang kerja bersama, atau fasilitas produksi yang terjangkau sesuai dengan tingkat pertumbuhan pelaku Ekraf tiap daerahnya yang dapat dilihat pada *Dashboard* Pengembangan Ekraf. Hal ini dapat membantu pelaku ekonomi kreatif untuk mengembangkan dan memproduksi produk atau layanan mereka dengan lebih baik.
- 3) Promosikan produk dan layanan melalui strategi pemasaran yang efektif.
- 4) Evaluasi secara berkala untuk memantau kemajuan dan melakukan perbaikan.

Selanjutnya untuk kecamatan dengan kategori berkembang sebanyak 9 kecamatan bisa diterapkan juga strategi seperti kecamatan potensial tetapi karena keterbatasan anggaran, Dinas dapat mendorong kolaborasi antara pelaku ekonomi kreatif di kecamatan yang berbeda dan membangun jejaring dengan institusi terkait seperti universitas, lembaga riset, dan komunitas bisnis. Hal ini dapat memfasilitasi pertukaran pengetahuan, ide, dan sumber daya untuk mendorong inovasi dan pengembangan sektor ekonomi kreatif. Terakhir untuk kategori rendah sebanyak 15 kecamatan. Strategi yang bisa digunakan oleh Dinas untuk daerah rendah, Dinas dapat melakukan survei dengan fokus pada keunggulan yang tersembunyi, seperti keunikan budaya, tradisi lokal, atau sumber daya alam yang unik. Dukung pelaku ekonomi kreatif di daerah tersebut untuk meningkatkan kapasitas dan kualifikasi mereka melalui pelatihan, *workshop,* atau program sertifikasi. Bantu mereka memperoleh keterampilan dan pengetahuan yang dibutuhkan untuk mengembangkan dan memasarkan produk atau layanan mereka.

## <span id="page-62-0"></span>**4.5.2 Pembahasan Hasil Kinerja Bidang Ekraf**

Dari hasil *Business Performance Management* bidang Ekraf, terdapat 3 *perspective balanced scorecard* yang diambil. Dari *perspective internal process business* menunjukkan pada Gambar 4.14 adanya 16 kecamatan di mana rata-rata komoditasnya belum tercukupi. Untuk menghadapi situasi ini, langkah yang dapat dilakukan oleh Dinas adalah dengan mengidentifikasi Komoditi di kecamatan mana yang belum tercukupi dengan informasi yang ada pada *dashboard* lalu Dinas bisa menjalin kerjasama dengan Dinas yang terkait. Kerjasama ini bertujuan untuk menyediakan pelatihan, pendampingan, dan sumber daya yang diperlukan guna meningkatkan produktivitas dan kualitas hasil pertanian atau peternakan di kecamatan-kecamatan tersebut. Dalam hal ini, Dinas dapat mendorong para pelaku ekonomi kreatif untuk mengembangkan produk-produk olahan atau makanan lokal yang memiliki nilai tambah. Kemitraan ini diharapkan dapat memperluas jangkauan pasar dan memperkuat rantai pasok lokal.

Selain itu, dalam aspek perlindungan HAKI, Pada Gambar 4.14 nomor 1 terdapat kendala pada tahun 2022 dimana hanya 13 dari 15 pelaku ekonomi kreatif yang berhasil mencapai target. Untuk mengatasi hal ini, Dinas dapat melihat informasi dari *Dashboard* mengenai sektor Ekraf mana yang perlu ditingkatkan pemahaman para pelaku ekonomi kreatif tentang pentingnya HAKI dan manfaat yang dapat diperoleh darinya. Selain itu, Dinas juga dapat memberikan contoh nyata mengenai dampak positif HAKI terhadap perlindungan, pemasaran, dan keuntungan dari karya atau produk yang dihasilkan oleh pelaku ekonomi kreatif. Dalam hal ini, penting untuk menekankan kepada para pelaku ekonomi kreatif mengenai potensi keuntungan ekonomi yang dapat diperoleh melalui perlindungan HAKI. Penjelasan mengenai perlindungan hukum yang diberikan oleh HAKI terhadap penggunaan tanpa izin atau pelanggaran juga perlu disampaikan, sehingga mereka dapat memahami pentingnya mempertahankan nilai dan eksklusivitas karya atau produk yang mereka hasilkan.

Pada Gambar 4.21 perspektif *learning and growth*, kinerja Dinas pada bidang ekonomi kreatif menunjukkan hasil yang positif. Pertumbuhan jumlah pelaku ekonomi kreatif terus meningkat setiap tahunnya, meskipun terjadi penurunan pada tahun 2020 akibat pandemi *Covid-19.* Selain itu, kegiatan yang telah dilakukan berhasil mencapai target yang ditetapkan setiap tahunnya, dan program pembinaan juga telah dilaksanakan sesuai dengan rencana. Hal ini menjadi acuan yang kuat dalam menjaga dan mempertahankan kinerja yang baik.

Pada Gambar 4.25 perspektif *financial*, tingkat efisiensi pada bidang ekonomi kreatif menunjukkan tren positif, meskipun terjadi penurunan pada tahun 2020 akibat pandemi *Covid-19* yang berdampak pada penyerapan anggaran yang tidak efisien. Namun, dua tahun terakhir menunjukkan presentase efisiensi penyerapan anggaran yang sangat tinggi di atas 90%. Oleh karena itu, Dinas dapat menggunakan *dashboard* sebagai media informasi untuk melihat program kerja mana yang efisiensinya kurang agar nantinya dinas tetap dapat mempertahankan tingkat efisiensi tersebut dengan fokus pada pemeliharaan proses yang efisien dan memastikan penggunaan sumber daya yang dialokasikan secara optimal.

## **BAB V PENUTUP**

#### <span id="page-64-1"></span><span id="page-64-0"></span>**4.6 Kesimpulan**

Dari penerapan *Business Intelligence* dalam bidang ekonomi kreatif Disbudpar dengan menggunakan empat komponen utama, yaitu *Data warehouse*, *Data Mining*, *Business Performance Management*, dan *User Interface*, dapat diambil beberapa kesimpulan sebagai berikut:

- 1. Dengan menggunakan *Dashboard* ekonomi kreatif, bagian ekonomi kreatif dapat memperoleh informasi tentang jumlah pelaku ekonomi kreatif berdasarkan asal kecamatan serta pertumbuhan ekonomi kreatif dalam beberapa tahun terakhir.
- 2. Melalui pengelompokkan data menggunakan metode *K-Means Clustering* dengan atribut kecamatan, jumlah pelaku ekonomi kreatif, jumlah komoditas, dan jumlah bersertifikat didapatkan tiga kelompok atau *cluster* yang berbeda.
- 3. Hasil dari *User Acceptance Test* menunjukkan bahwa *Dashboard* mendapatkan tingkat penerimaan yang tinggi sebesar 90%. Hal ini menunjukkan bahwa pengguna *Dashboard* menerima kegunaan *Dashboard* yang telah dikembangkan karena Dinas dapat memantau pengukuran kinerja yang telah dibuat sesuai program kerja seperti efisiensi anggaran, pertumbuhan pelaku Ekraf dan jumlah penerima fasilitasi Haki yang telah diberikan, sehingga media ini dapat dijadikan sebagai media pendukung pengambilan keputusan strategis di bidang ekonomi kreatif.

## <span id="page-64-2"></span>**4.7 Saran**

Adapun saran yang dapat diterapkan untuk pengembangan penelitian selanjutnya antara lain yaitu:

- 1. Menambahkan analisis untuk rekomendasi strategi pengembangan Ekraf seperti dengan metode *SWOT.*
- 2. *Dashboard* bisa lebih dinamis lagi dengan pembuatan aplikasi untuk *input* data agar lebih memudahkan pengguna.

### **DAFTAR PUSTAKA**

- <span id="page-65-0"></span>Agus, Mardhatillah, Faisal, Goeltom, A. D. L., Muh Yahya, & Muh Kasim. (2021). Bentuk *Cluster*ing Pengembangan Kawasan Wisata Malino. *Jurnal Kepariwisataan: Destinasi, Hospitalitas Dan Perjalanan*, *5*(2), 96–109. https://doi.org/10.34013/jk.v5i2.413
- Akbar, R., & Octaviany, M. (2021). Perancangan Visualisasi Dashboard dan *Cluster*ing dengan Menerapkan Business Intelligence pada Dinas DPMPTSP Kabupaten Dharmasraya. *Jurnal Edukasi Dan Penelitian Informatika (JEPIN)*, *7*(3), 340. https://doi.org/10.26418/jp.v7i3.49719
- Hasanah, M. A., Soim, S., & Handayani, A. S. (2021). Implementasi *CRISP-DM* Model Menggunakan Metode Decision Tree dengan Algoritma *CART* untuk Prediksi Curah Hujan Berpotensi Banjir. *Journal of Applied Informatics and Computing*, *5*(2), 103–108. https://doi.org/10.30871/jaic.v5i2.3200
- Ivanov, V., Larionova, D., Strugar, D., & Succi, G. (2019). *Design of a dashboard of software metrics for adaptable, energy efficient applications. Proceedings - DMSVIVA 2019: 25th International DMS Conference on Visualization and Visual Languages*, 75–82. https://doi.org/10.18293/jvlc2019-n2-009
- Kabupaten Bojonegoro. (2018). *Rencana Strategis Perangkat Daerah Dinas Kebudayaan dan Pariwisata Kabupaten Bojonegoro*.

Lee, S. A. (2014). *Business Intelligence and Analytics Ramesh Sharda Dursun Delen Efraim Turban Tenth Edition*. https://d1wqtxts1xzle7.cloudfront.net/62386890/business\_intelligence20200 316-50198-128rsmo-with-cover-pagev2.pdf?Expires=1634850341&Signature=djbiCXos7VKx1C4HAXEH9TKO

hagpgAGIwuwMKipJ2~StilXONZPAdrh92h-PrC4ET8ndQQ7c3NRY0TXisGoj5LYXBvso4iVTO42qJfdajKnXKBuX

- Lesmana, I. S. (2020). Analisis Balanced Scorecard Sebagai Pendekatan Penilaian Kinerja Pada Koperasi Kartika Sultan Ageng Tirtayasa Serang. *Jesya (Jurnal Ekonomi & Ekonomi Syariah)*, *4*(1), 24–36. https://doi.org/10.36778/jesya.v4i1.295
- Mahulae, H. (2020). Pengelompokan Potensi Produksi Buah-Buahan di Provinsi Sumatera Utara dengan Menerapkan K-*Cluster*ing (Studi Kasus : Dinas Tanaman Pangan dan Holtikultura). *JURIKOM (Jurnal Riset Komputer)*, *7*(2), 312. https://doi.org/10.30865/jurikom.v7i2.2122
- Mashinchi, M. I., Ojo, A., & Sullivan, F. J. (2021). *Towards a theoretical model of dashboard acceptance and use in healthcare domain. Proceedings of the Annual Hawaii International Conference on System Sciences*, *2020*- *Janua*(January), 3684–3693. https://doi.org/10.24251/hicss.2021.446
- Novriska. (2022). Perlindungan Hak Kekayaan Intelektual Terhadap Pelaku Ekonomi Kreatif Berdasarkan Undang-Undang Hak Kekayaan Intelektual Nomor 28 Tahun 2014 Tentang Hak Cipta. *Jurnal Ilmiah Publika*, *11*, 298– 306. https://doi.org/10.33603/publika.v10i2.7630
- Pandensolang, F., Manoppo, F., & Sumendap, A. (2022). *Implementasi Business Intelligence Untuk Analisa dan Visualisasi Perbandingan Perencanaan dan Realisasi Anggaran pada BNNP Sulawesi Utara*. 1–8.
- Pangkey, I., & Pinatik, S. (2016). Analisis Efektivitas dan Efisiensi Anggaran Belanja Pada Dinas Kebudayaan dan Pariwisata Provinsi Sulawesi Utara. *Jurnal Ekonomi Manajemen Bisnis Dan Akuntansi*, *3*(4), 33–43. https://doi.org/10.35794/emba.3.4.2015.10581
- Purnomo, R. A. (2020). *Ekonomi Kreatif Pilar Pembangunan Indonesia*. Ziyad Visi Media.
- S. Wexler, A. C. (2017). *The Big Book of Dashboards Visualizing Your Data Using Real-World Business Scenarios,*.
- Saragih, E. H., Bayupati, I. P. A., & Putri, G. A. A. (2021). Pengembangan *Business Intelligence Dashboard* untuk *Monitoring* Aktivitas Pariwisata (Studi Kasus: Dinas Pariwisata Provinsi Bali). *Jurnal Teknologi Informasi Dan Ilmu Komputer*, *8*(6), 1159. https://doi.org/10.25126/jtiik.2021863755

Savitri, N., Pranata, R., Nadzario, A., Clara, M., & Sanityasa, O. (2021). *Pengelompokan Kunjungan Wisata Kabupaten Kulon Progo Tahun 2019 Menggunakan K-Means Clustering*. *12*(1), 38–45.

Singgih, M., & Sulistyono, D. (2020). Analisis Kinerja Strategi Bisnis Koperasi Karyawan UNTAG Surabaya dengan Pendekatan Balance Scorecard. *INOBIS: Jurnal Inovasi Bisnis Dan Manajemen Indonesia*, *4*(1), 98–112. https://doi.org/10.31842/jurnalinobis.v4i1.169

- Supriatna, R. (2018). Implementasi Dan *User Acceptnace Test ( UAT)* Terhadap Aplikasi E-Learning. *Journal of Chemical Information and Modeling*, *53*(9), 1689–1699.
- Tešendić, D., & Krstićev, D. B. (2019). *Business intelligence in the service of libraries. Information Technology and Libraries*, *38*(4), 98–113. https://doi.org/10.6017/ital.v38i4.10599
- Weeserik, B. P., & Spruit, M. (2018). *Improving Operational Risk Management using Business Performance Management technologies. Sustainability (Switzerland)*, *10*(3). https://doi.org/10.3390/su10030640